### WHOI-89-48

### Calculation of 3-Dimensional Synthetic Seismograms on the Connection Machine

by

J.M. Allen and D.R. Burns

Woods Hole Oceanographic Institution Woods Hole, Massachusetts 02543

October 1989

Technical Report

Funding provided by Office of Naval Research under Contract Numbers: N00014-87-K-0007 and N00014-89-J-1012.

The Connection Machine operated by the Naval Research Laboratory Connection Machine Facility was used for part of this work. Another part of this work was conducted using the computational resources of the Northeast Parallel Architectures Center (NPAC) at Syracuse University, which is funded by and operates under contract to DARPA and the Air Force Systems Command, Rome Air Development Center (RADC), Griffiss Air Force Base, NY, under contract #F306002-88-C-0031.

> Reproduction in whole or in part is permitted for any purpose of the United States Government. This report should be cited as: Woods Hole Oceanog. Inst. Tech. Rept., WHOI-89-48.

> > Approved for publication; distribution unlimited.

Approved for Distribution:

Albert J. Williams 3rd, Chairman Department of Applied Ocean Physics and Engineering

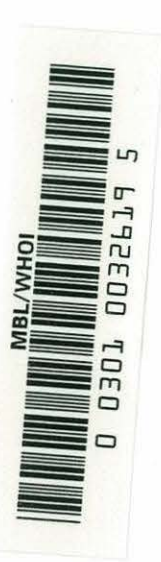

J.

### Contents

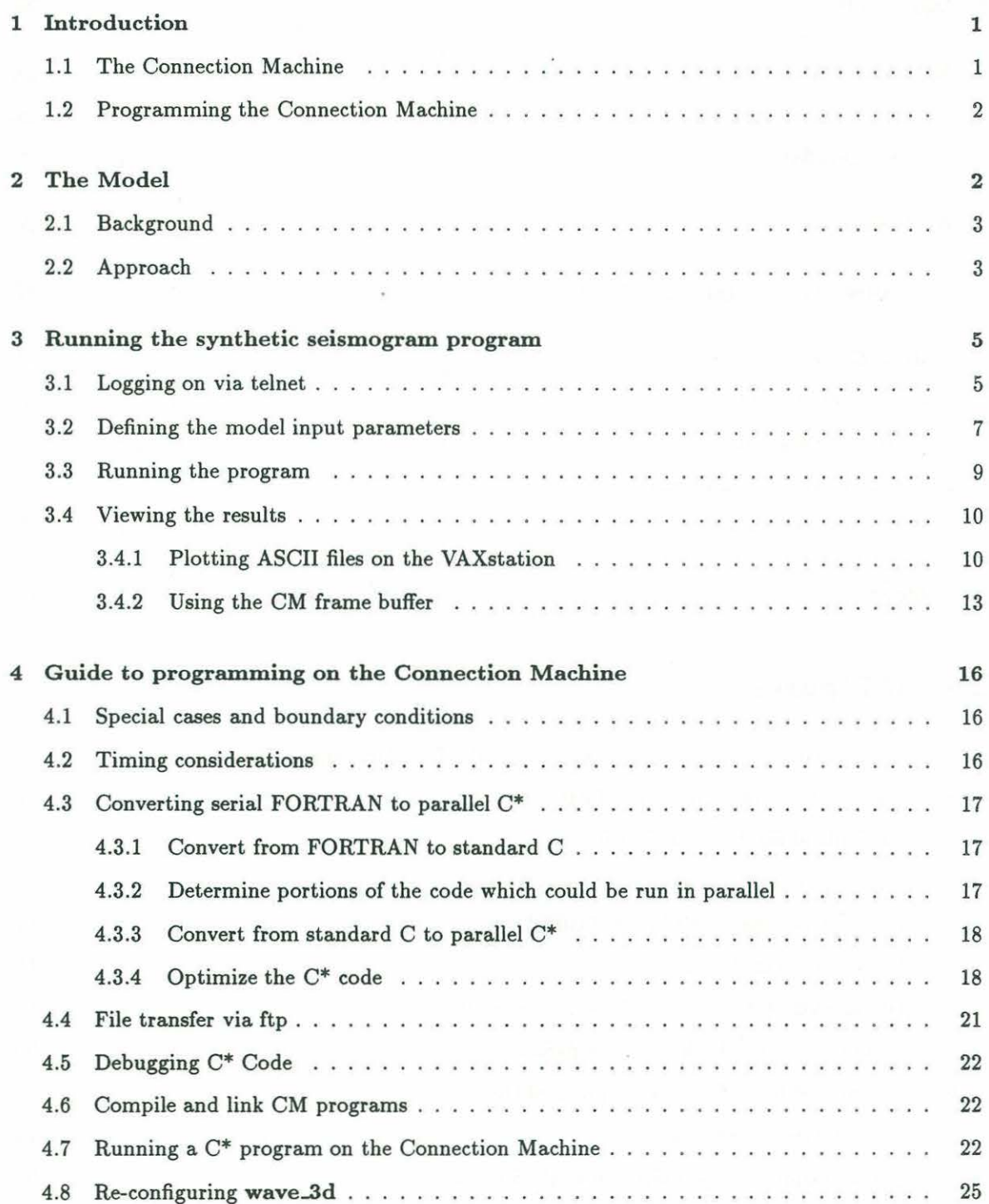

 $\tilde{\nu}$ 

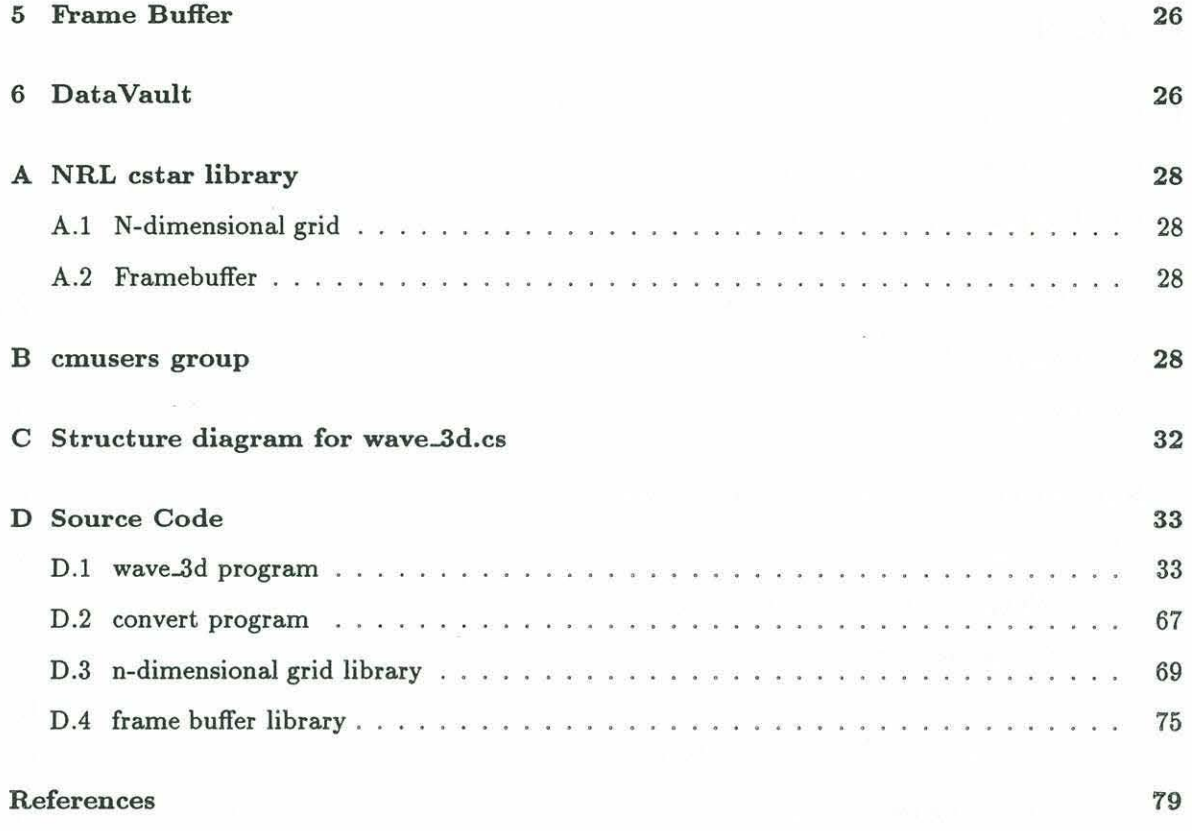

¢

### **List of Figures**

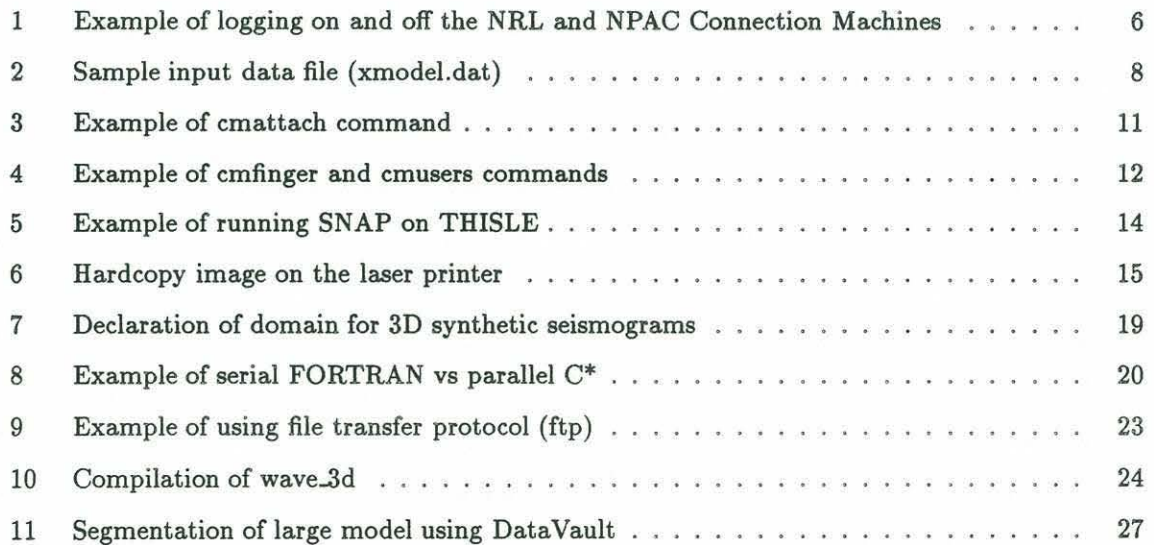

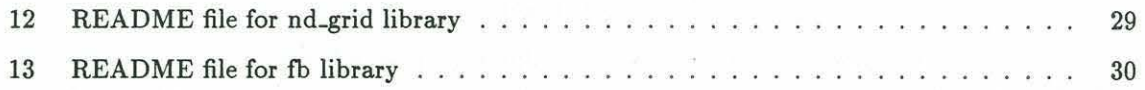

ÿ

ò.

a)<br>Si

 $\tilde{\mathcal{B}}$ 

### **Abstract**

Ŧ

A three dimensional, second order finite difference method was used to create synthetic seismograms for elastic wave propagation in heterogeneous media. These synthetic seismograms are used to model rough seafloor, the shallow crust, or complex structural and stratigraphic settings with strong lateral heterogeneities. The finite difference method is preferred because it allows models of any complexity to be generated and includes all multiple scattering, wave conversion and diffraction effects. The method uses a fully staggered grid as developed by Virieux (1986). Wavefront snapshots and time series output allow the scattering and focussing of different wave modes with direction to be visualized.

The extensive calculations required for realistic size models stretches the resources of serial computers like the VAX 8800. On the Connection Machine, a massively parallel computer, the finite difference grid can be directly mapped onto the virtual processors, reducing the nested time and space loops in the serial code to a single time loop. As a result, the computation time is reduced dramatically.

### **1 Introduction**

Most computers used today are based on the von Neuman (serial) architecture. Serial computers have a single central processing unit (CPU) and memory; data from memory is passed to the CPU one data element at a time and instructions are executed in sequence. These computers are termed single-instruction, single-datastream (SISD) architecture since one instruction at a time is executed on a single data item. Although the efficiency of SISD computers may be enhanced by hardware techniques such as pipelining and vector processors, the time required to complete computationally intensive programs is often prohibitive.

Parallel systems can be grouped into two broad categories: single-instruction, multiple-datastream (SIMD) and multiple-instruction, multiple-datastream (MIMD). SIMD computers are characterized by a large number of simple processors, each with its own )ocal memory connected by a network communications system. MIMD computers typically have a smaller number of conventional processors with shared memory which execute portions of a program concurrently.

In an application such as synthetic seismograms, which requires both large volumes of data and extensive calculations, the time required to cycle all the data through one CPU places severe limitations on the size of models which can be run on a serial computer. This report documents the procedure used to implement a software system to compute 3-dimensional synthetic seismograms by the finite differences method on the Connection Machine, a SIMD computer. The advantage of parallel processing on a SIMD computer is that each node of the 3D model can be assigned to a single processor. Calculations are then performed simultaneously on all grid points. An operation which would normally be performed within a repetitive loop is replaced by a single operation on many processors acting in parallel.

Two dimensional synthetic seismogram models were previously coded in FORTRAN 77 to run on VAX 11/780, VAX 8800, Cyber 205 and Cray XMP-12 computers (Hunt and Stephen, 1986). A FORTRAN 77 program for a three-dimensional solution to the elastic wave equation by the method of finite differences, which runs on the VAX 8800, was used as the basis for the parallel programs written in C<sup>\*</sup>. The parallel program is called wave\_3d.

### **1.1 The Connection Machine**

The Connection Machine (CM) is a massively parallel computer developed by Thinking Machines, in Cambridge, MA. Massively parallel, or fine-grain computers have many simple processors, each with its own local memory. The Connection Machines used in this project are located at the Naval Research Laboratory (NRL) Connection Machine Facility and at the Northeast Parallel Architectures Center (NPAC) at Syracuse University. NRL bas two CM-2 machines, one with 8k processors (Bambi) and one with 16k processors (Godzilla). NPAC also has two Connection Machines, a 32k CM-1 (CUBE) and a 32k CM-2 (SON-OF-CUBE).

The Connection Machine processors are divided into groups of 8k or 16k processors. A single Connection Machine can have one, two or four groups of processors. The 16k NRL CM-2 has two groups of 8k processors; the NPAC 32k CM-2 has 4 groups of 8k processors. Each group of processors is associated with a sequencer which interprets the instructions sent by a front-end computer. In order to use the Connection Machine system, the front-end must logically attach itself to one or more sequencers.

Each processor on the Connection Machine model CM-2 has 64K bits (2048 words) of memory; each CM-1 processor has 4k bits of memory. The Connection Machine processors are connected by a network communications system so that any processor can communicate with any other processor via a routing device wired in an n-cube pattern (Hillis, 1987). The CM can be configured in software for virtual to physical processor ratios that are a power of 2, as long as there is enough memory per virtual processor to accomodate the required calculations and variables.

 $\ddot{\cdot}$ 

The memory requirements of the wave 3d program limits the maximum virtual processor ratio to 16:1. On the 16k NRL Connection Machine (Godzilla), the maximum number of virtual processors available for the 3D grid is 262,144 (64x64x64 or 256k); on the 32k NPAC CM-2 Connection Machine (SON-OF-CUBE), the maximum number of grid points is 524,288 (64x64x128 or 512k).

### $1.2$ **Programming the Connection Machine**

The CM is connected by a high speed bus to a conventional serial computer which serves as the user-interface. Program development is accomplished on the front-end computer using the editors and compilers of the front-end processor. All of the Connection Machines used in this project support C<sup>\*</sup>, C/Paris, \*Lisp and CM Fortran.

The NRL Connection Machines Bambi (8k) and Godzilla (16k) are connected to four front-end computers:

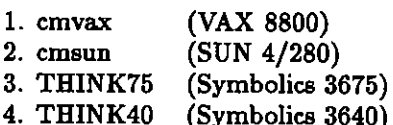

L.

The NRL CMs are interfaced to the front-ends as follows:

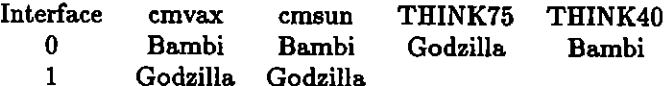

The VAX front-end (cmvax) runs the ULTRIX operating system; the SUN front-end (cmsun) runs the UNIX operating system.

The two Connection Machines at NPAC (CUBE and SON-OF-CUBE) are connected to a VAX front-end (cmx) which runs ULTRIX 2.2, a 4.2BSD-based system.

The parallel program is downloaded onto the CM at runtime. The synthetic seismogram program, wave\_3d, is written in C\*, an extension of the C programming language, developed to allow parallel execution. The wave\_3d program contains both serial and parallel code.

### $\overline{2}$ The Model

The finite difference method is used to create synthetic seismograms for models containing lateral heterogeneity; this method is preferred because it allows models of any complexity to be generated and includes all multiple scattering, wave conversion, and diffraction effects. Most analytical modelling techniques use assumptions, such as primary scattering (Born and Rytov approximations),

which limit their applicability to weak heterogeneity situations. Modelling of a rough seafloor, the shallow crust, or complex structural and stratigraphic settings, however, must be able to handle strong lateral heterogeneities. In addition, the finite difference technique can be used for all ratios of scatterer size to wavelength.

### $2.1$ Background

The finite difference method involves the spatial and temporal discretization of the wave equation on a regular grid which represents the model of interest. The method has been successfully applied to an extremely wide range of seismic wave propagation problems including earthquake seismology (Alterman and Karal, 1968; Frankel and Clayton, 1986; Toksoz et al., 1988), marine refraction (Stephen 1983; Dougherty and Stephen, 1988), reflection seismology (Kelly et al. 1976; Virieux, 1986; Fornberg, 1987), VSP (Stephen, 1984), and full waveform acoustic logging (Stephen et al., 1985). A number of formulations have been utilized for these applications, including second and fourth order formulations, and the pseudospectral method. Fornberg (1987) presents a comparison of these different methods. The higher order schemes are more accurate, require fewer grid points per wavelength, and are more computationally demanding. The lower order schemes are more efficient computationally, but require more grid points per wavelength, and therefore more computer memory. The second order scheme has been fully validated against analytic methods (Stephen, 1983, 1988) and can handle complicated interfaces and boundaries. In addition, the use of fully staggered grids for displacements and stresses (Virieux, 1986; Dougherty and Stephen, 1988) improves the accuracy and stability of the formulation at no additional cost in computation or memory. The second order scheme has been successfully applied to 2-D heterogeneous media by Dougherty and Stephen (1988). and 3-D media by Etgen and Yomagida (1988). Because the primary interest is in modelling rough interface effects, even the pseudospectral method will need fine grid spacing to accurately represent such interfaces. Therefore, the memory requirement differences between the lower order methods and the pseudospectral method are not as great as for other types of applications.

### $2.2$ Approach

The system of equations we wish to solve is given by:

$$
\rho \frac{\partial^2 u}{\partial t^2} = \frac{\partial \tau_{xx}}{\partial x} + \frac{\partial \tau_{xy}}{\partial y} + \frac{\partial \tau_{xy}}{\partial z}
$$

$$
\rho \frac{\partial^2 v}{\partial t^2} = \frac{\partial \tau_{xy}}{\partial x} + \frac{\partial \tau_{yy}}{\partial y} + \frac{\partial \tau_{yz}}{\partial z}
$$

$$
\rho \frac{\partial^2 W}{\partial t^2} = \frac{\partial \tau_{xz}}{\partial x} + \frac{\partial \tau_{yz}}{\partial y} + \frac{\partial \tau_{zz}}{\partial z}
$$

$$
\tau_{xx} = (\lambda + 2\mu) \frac{\partial u}{\partial x} + \lambda \frac{\partial v}{\partial y} + \lambda \frac{\partial w}{\partial z}
$$

$$
\tau_{yy} = \lambda \frac{\partial u}{\partial x} + (\lambda + 2\mu) \frac{\partial v}{\partial y} + \lambda \frac{\partial w}{\partial z}
$$

$$
\tau_{zz} = \lambda \frac{\partial u}{\partial x} + \lambda \frac{\partial v}{\partial y} + (\lambda + 2\mu) \frac{\partial w}{\partial z}
$$

$$
\tau_{xz} = \mu(\frac{\partial u}{\partial z} + \frac{\partial w}{\partial x})
$$

$$
\tau_{xy} = \mu(\frac{\partial u}{\partial y} + \frac{\partial v}{\partial x})
$$

$$
\tau_{yz} = \mu(\frac{\partial v}{\partial z} + \frac{\partial w}{\partial y})
$$

 $\mathcal{L}$ 

Where u,v,w represent the x,y,z displacements,  $\lambda$  and  $\mu$  are the Lame parameters,  $\rho$  is the density,  $\tau_{ij}$  the stress terms, and t represents time. For heterogeneous media, the Lame parameters and density all vary spatially in three dimensions. A unique staggered spatial grid can be constructed to solve this system with centered differences. This grid is a direct extension of the two dimensional grid given in Virieux (1986).

In order to avoid grid dispersion in the model, the highest frequency component to be modelled must be sampled by 10 - 30 grid points per wavelength (Kelly et al., 1976; Stephen, 1983).

A dilatational or explosive point source is introduced into the grid using the method developed by Nicoletis (1981). This method computes a force distribution over a finite volume of the three dimensional grid to represent a dilatational source. The accuracy of this representation increases as the grid volume on which it is imposed is increased. The time dependency of the source takes the form of the derivative of the Gaussian distribution with any given center frequency (Kelly et al. 1976; Stephen et al., 1985).

Boundary conditions for this 3-dimensional staggered grid formulation are fairly straight forward. The source is introduced inside the model, and the six planes which define the model limits are treated as absorbing boundaries using the telegraph equation in a zone around each of the planes (Levander, 1985; Dougherty and Stephen, 1988). Because the finite difference model is formulated for heterogeneous media, interfaces within the model do not require any specific boundary conditions to be coded. Interfaces of any complexity are handled implicitly (with the caveat that steeply dipping interfaces must be adequately sampled by the spatial grid).

The memory and computational requirements for numerical modelling in three dimensions are great. For the second order three-dimensional code which we have developed, twelve (12) real variables must be stored for each grid point in the heterogeneous section of the model (three displacement values at three time steps, plus two elastic constants and density). In order to reduce the memory requirements on the VAX, the model assumes a heterogeneous zone sandwiched between two homogeneous zones. As an example of the memory and computational requirements on a serial machine, a model containing 80 x 80 x 50 grid points needs 12.5 Mbytes of central memory and the run time for 400 time steps was about 20 hours on a VAX 8800. These requirements can be reduced by reducing the heterogeneous zone to as small a volume as needed for the models of interest or by segmenting the model into several runs.

Fortunately, computer hardware advances in parallel processing can solve this problem. On a massively parallel processing machine the finite difference grid can be directly mapped onto the processors, reducing the nested time and space loops in the serial code to a single time loop in the parallel code. As a result, the computation time is reduced dramatically. Other parallel machines are designed with fewer more powerful processors. On these types of machines, each processor might run the finite difference code for a segment of the model, and communicate displacement values at the end of each time step. Any parallel computer can greatly reduce computation time and, therefore, make three dimensional numerical modelling feasible.

### 3 Running the synthetic seismogram program

This section describes the steps necessary to define the model, run the synthetic seismogram program and view the three-dimensional model created by the program wave\_3d. Although some familiarity with the UNIX operating system is helpful, the following sections provide a complete description of the steps required.

To run program wave\_3d:

- 1. Log on to the front-end via telnet (from the WHOI RED VAX)
- 2. Define the model parameters in the file xmodel.dat
- 3. Run the wave\_3d program on the Connection Machine
- 4. View the results by either:
	- (a) copying the ASCII output files to the VAX (via ftp) and using the SNAPSHOT program on the WHOI THISLE VAX Workstation, or
	- (b) running wave 3d with the frame buffer option set and viewing the results on the CM Graphic Display System (GDS) high resolution color monitor (note that there should be someone at NRL or NPAC who can physically watch the frame buffer monitor!)

### Logging on via telnet  $3.1$

Access to the Connection Machine front-end computers at NRL and NPAC is via the ARPA Internet link using telnet (figure 1).

1. log on to the WHOI Red VAX

To access the Connection Machine at NRL: RED \$ telnet 134.207.7.12 (for the VAX interface - cmvax) RED \$ telnet 134.207.7.4 (for the SUN interface - cmsun)

To access the Connection Machine at NPAC: RED \$ telnet cmx.npac.syr.edu (for the VAX interface - cmx)

Note: when using telnet, you could get the following message:

RED \$ telnet 134.207.7.12

Trying... Attempt to connect to foreign host failed: Network is unreachable RED  $\<<<$  at this point, just wait and try again later! >>>

2. log on to cmvax, cmsun or cmx; after logging on, one of the following prompts will appear:

 $c$ mvax% (if logged on to the VAX front-end at NRL)  $c$ msun $%$ (if logged on to the SUN front-end at NRL)  $cmx$ % (if logged on to the VAX front-end at NPAC)

```
Figure 1a. Logging on to the NRL SUN front-end (cmsun)
RED $ telnet 134.207.7.4
Trying... Open
Connected to 134.207.7.4.
Escape character is '" ]'.
Sun0S UNIX (cmsun)
login: allen
Password: <<<type password here >>>
Last login: Thu Aug 31 08:37:32 from RED. WHOI.EDU
SunOS Release 4.0 (CMSUN) #64: Tue Aug 22 12:45:06 EDT 1989
NRL Connection Machine Facility - Sun 4/280
<<< system messages here >>>
TERM = (vt100) <<< hit return here >>>
allen.cmsun% lo
Connection closed to 134.207.7.4
RED_$ <<< back to DCL prompt on RED VAI >>>
Figure 1b. Logging on to the NRL VAX front-end (cmvax).
RED.$ telnet 134.207.7.12
Trying... Open
Connected to 134.207.7.12.
Escape character is '"]'.
cmvax login: allen
Password: <<< type password here >>>
Last login: Tue Aug 8 11:31:48 from 128.128.16.79
Ultrix-32 V3.0 (Rev 64) System #7: Sat Jul 8 17:34:53 EDT 1989
NRL Connection Machine Facility - VAX 8800
    <<< system messages here >>>
TERM = (vt100) <<< hit return here >>>
allen.cmvar% lo
Connection closed to 134.207.7.12
RED_$ <<< back to DCL prompt on RED VAX >>>
Figure 1c. Logging on to the NPAC VAX front-end (cmx).
RED $ telnet cmx.npac.syr.edu
Trying...
Open
Connected to cmx.npac.syr.edu.
Escape character is '']'.Ultrix-32 V3.0 (Rev 64) (cmx.npac.syr.edu)
login: jallen
Password: <<< type password here >>>
Last login: Tue Sep 5 09:17:39 from RED. WHOI.EDU
Ultrix-32 V3.0 (Rev 64) System #1: Mon Jul 17 11:24:59 EDT 1989
    <<< system messages here >>>
Tue Sep 5 09:17:40 EDT 1989
car% lo
```
Figure 1: Example of logging on and off the NRL and NPAC Connection Machines

Connection closed to cmx.npac.eyr.edu RED\_\$ <<< back to DCL prompt on RED VAI >>>

### $3.2$ Defining the model input parameters

Input to program wave.3d is via the ASCII file xmodel.dat. The contents of xmodel.dat are as follows:

 $_{\rm nt}$ 

```
dx,dy,dz,dt
snap_file,snap_fb
out_fb,out_xy,out_yz,out_xz
isx.isy,isz.fpeak
nzones
(for each zone:)
nx1,ny1,nz1,nxn,nyn,nzn
cclamb,ccmu,trho
```
### where:

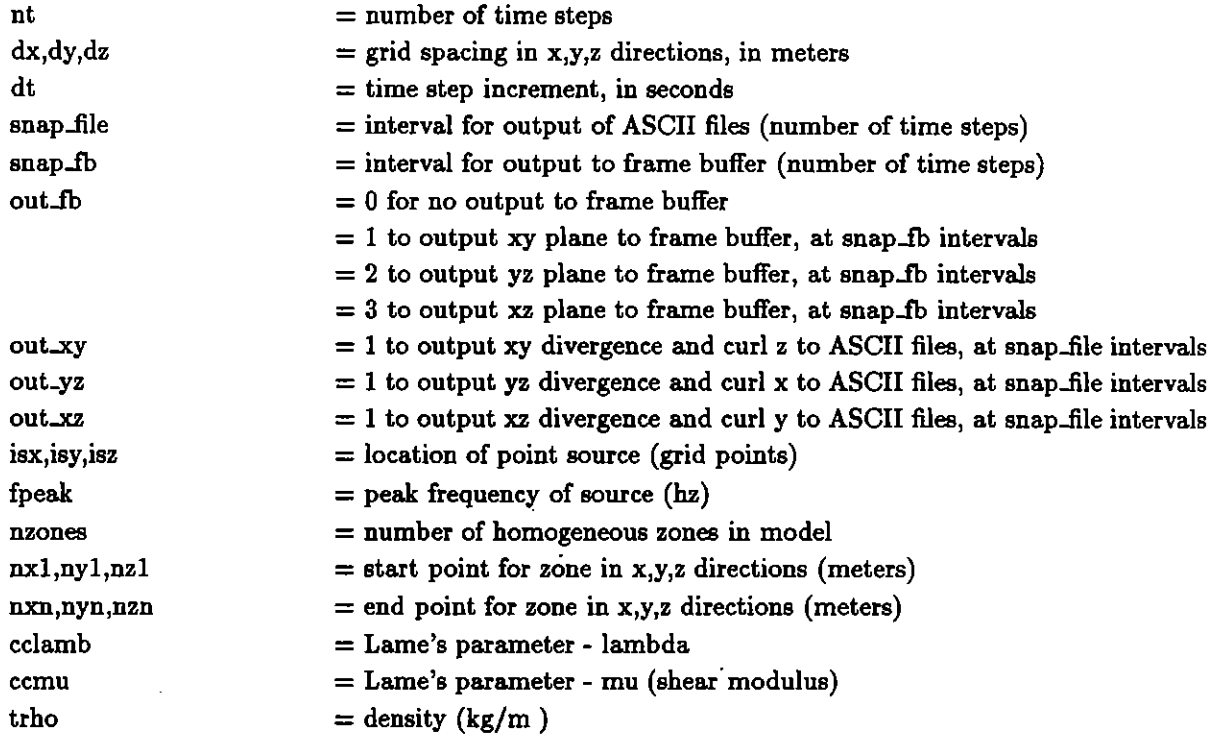

Figure 2a shows a sample input data file for the model illustrated in figure 2b. Note that when defining the boundaries of the model areas, the indices (nx1,ny1,nz1,nxn,nyn,nzn) should range from 0 to 63, rather than from 1 to 64.

Use the vi editor on the front-end to edit this file or use the edt editor on the WHOI RED VAX and ftp the xmodel.dat file to the CM front-end (see section 3.4 for directions on transferring files via ftp).

Figure 2a. Sample file xmodel.dat for heterogeneous model.

This file describes the parameters for the model in figure 2b. The 3D grid is 64x64x64; the point source is located at (10,31,10); there will be no output to the frame buffer; ASCII files created will be: div\_xy.dat, curl\_z.dat, div\_xz.dat, curl\_y.dat, div\_yz.dat, and curl\_x.dat. The model will be calculated for 250 time steps and data will be output to the files at every 50 time steps.

 $\frac{\partial}{\partial t}$ 

| 250                  | (number of time steps)                      |
|----------------------|---------------------------------------------|
| 50 50 50 0.007       | (dx, dy, dz, dt)                            |
| 50 2                 | (snap_files, snap_fb)                       |
| $0$ 1 1 1            | (out_fb, out_xy, out_yz, out_xz)            |
| 10 31 10 3.          | (isx, isy, isz, fpeak)                      |
| 3                    | (number of zones)                           |
| 0 0 0 63 63 31       | $(nx1, ny1, nz1, nxn, nyn, nzn for zone 1)$ |
| 2.25e09 0.0 1000.    | (cclamb, ccmu, trho for zone 1)             |
| 0 0 32 31 63 63      | (nx1, ny1, nz1, nxn, nyn, nzn for zone 2)   |
| 2.25e09 0.0 1000.    | (cclamb, ccmu, trho for zone 2)             |
| 32 0 32 63 63 63     | $(nx1, ny1, nz1, nxn, nyn, nzn for zone 3)$ |
| 16.0e09 8.0e09 2000. | (cclamb, ccmu, trho for zone 3)             |

Figure 2b. Three dimensional model calculated in the examples presented in this technical report.

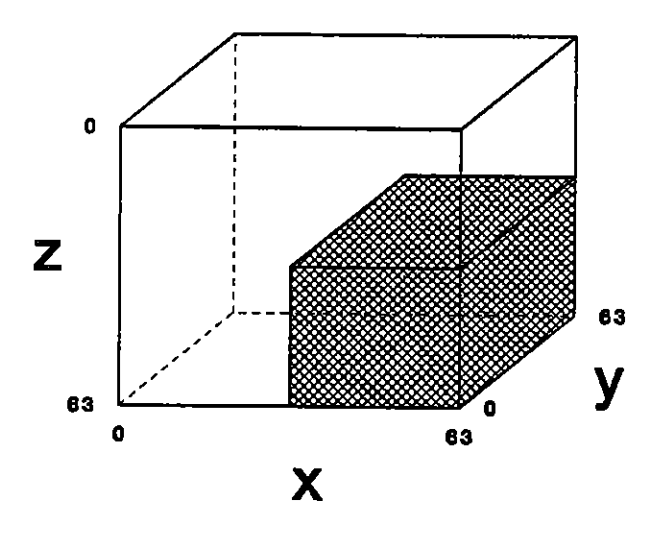

Figure 2: Sample input data file (xmodel.dat)

8

### $3.3$ Running the program

Program wave 3d is configured for a model with dimensions 64x64x64; this model requires 262144 (256k) virtual processors. The program has been optimized to run at a maximum virtual processor ratio of 16:1. This means that a minimum of 16k processors is necessary to run this model. When running the program at NRL, all 16k processors of the Godzilla Connection Machine must be allocated. On the 32k NPAC CM, only two of the four sequencers on SON-OF-CUBE are needed to run the program. The program can also be configured to run a model with dimensions 64x128x64 on the NPAC 32k CM if all four sequencers on SON-OF-CUBE are used (see section 4.8).

 $\mathcal{L}$ 

To run the wave\_3d program (figure 3):

- 1) Determine if the required sequencers on the CM are available using the cmfinger and cmuser commands (figure 4); you will not be allowed to attach to the CM if it is busy
- 2a) on the NRL CM, type the following command: cnvax% cmattach -b  $0.95$  -p 16k -v 256k -i1 wave.3d > wave.3d.out &

2b) on the NPAC CM, use this command:

cmx% cmattach -b 0.95 -p 16k -v 256k -C S wave\_3d > wave\_3d.out &

The file wave\_3d.out will contain the runtime diagnostic messages and the timing information after program completion. If the CM is busy and you wish to attach and 'wait for resources', add the -w flag to the command line:

cnvar% cmattach -b 0.95 -p 16k -v 256k -w -i1 wave\_3d > wave\_3d.out &

0ľ

```
cmx% cmattach -b 0.95 -p 16k -v 256k -w -C S wave_3d > wave_3d.out &
```
This option will cause the cmattach program to wait (possibly forever) for the desired resources (namely both sequencers of Godzilla or two sequencers of SON-OF-CUBE) to be freed. Note that this is a fairly primitive implementation and simply causes the job to be resubmitted once every minute. If the sequencers are freed up during the minute that the job is waiting, they can be attached by anyone else. If you are in a hurry, it is safer, and usually faster, to use cmfinger to keep an eye on which sequencers are free and then resubmit the cmattach command. The c-shell has a history command that is useful for this:

 $\text{cmx}$  !  $\text{cmx}$  (the most recent command beginning with cma will be executed)

The output file should have a unique name on the NRL CM. If a file with that name exists already, the following message will appear:

```
cmsun% cmattach -b 0.95 -p 16k -v 256k -il wave_3d > wave_3d.out &
[1] 13999
wave_3d.out file exists
cmsun%
```
Either choose a different name for the output file on the command line, or remove the current file and re-submit the attach command:

### cmsun% rm wave\_3d.out rm: remove wave\_3d.out? y cmsun% !cma

On the NPAC CM, the file will be overwritten if it already exists.

To have diagnostic messages appear on the terminal screen rather than in a file, simply omit the redirection  $($  wave.3d.out):

Y

cmsun% cmattach -b 0.95 -p 16k -v 256k -i1 wave\_3d &

 $\alpha$ 

cmx% cmattach -b 0.95 -p 16k -v 256k -C S wave\_3d &

### $3.4$ Viewing the results

In order to view the results of the 3-dimensional synthetic seismogram program, 2-dimensional 'slices' through the center of the model may be:

1. output as ASCII files and transferred to a VAXstation for plotting, or

2. output to the Connection Machine frame buffer during runtime.

### 3.4.1 Plotting ASCII files on the VAXstation

Program wave.3d writes two ASCII files (one containing divergence and the other containing curl) for each 2-dimensional plane selected, every time step interval. The filenames are determined by the 2-dimensional plane and the time step:

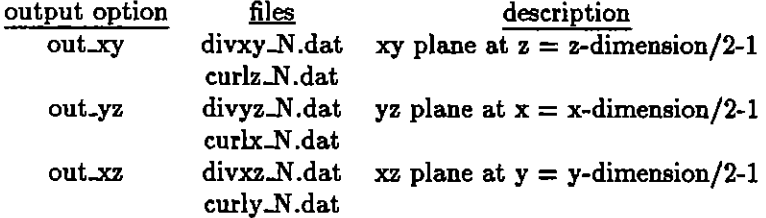

where N is the time step.

The procedure for plotting ASCII files of divergence and curl on the VAXstation is as follows:

1. Transfer the ASCII files from the CM front-end to the RED VAX using ftp:

RED \$ ftp 134.207.7.12 (refer to section 4.4) username: allen password: << type password here>> \* get divxz\_200.dat (to transfer divxz\_200.dat from cmvax to RED) \* get curly.200.dat (to transfer curly.200.dat from cmvax to RED)  $*$  ex (to exit ftp)

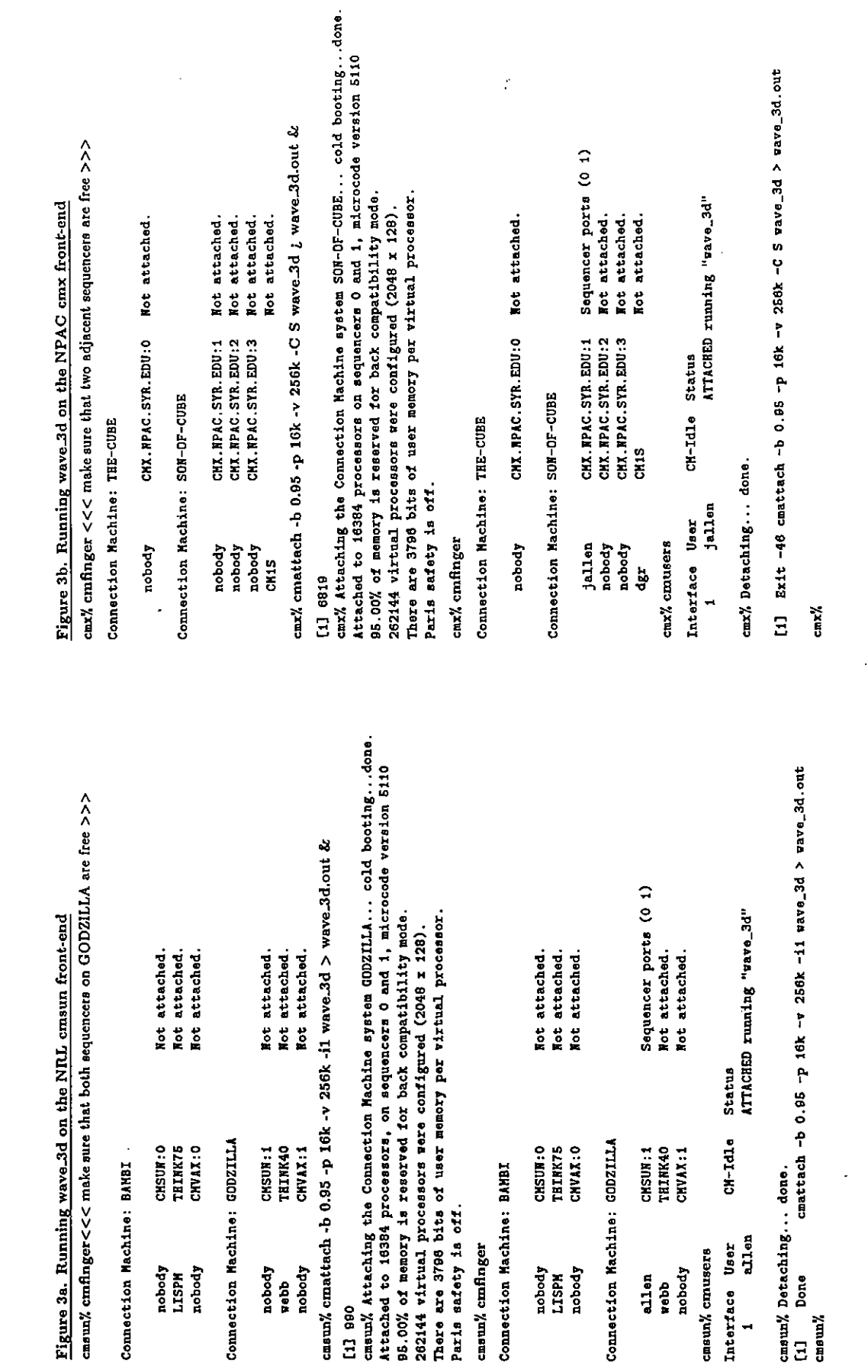

Figure 3: Example of cmattach command

Figure 4a - Example of emfinger and emusers commands on the NRL emvax front-end

 $\overline{\phantom{a}}$ 

cavax% cmfinger

Connection Nachine: BAMBI

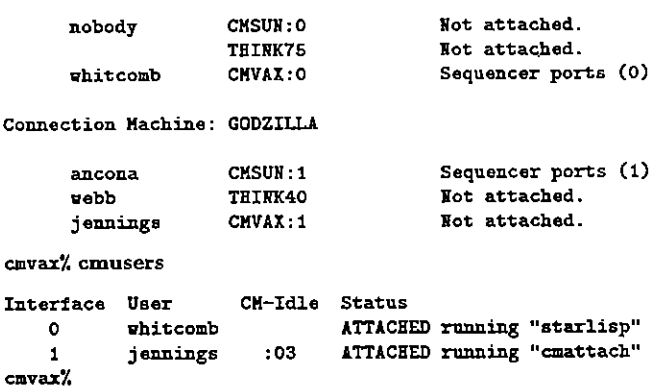

Figure 4b - Example of emfinger and emusers commands on the NRL emvax front-end

cnsun% cmfinger

Connection Machine: BAMBI

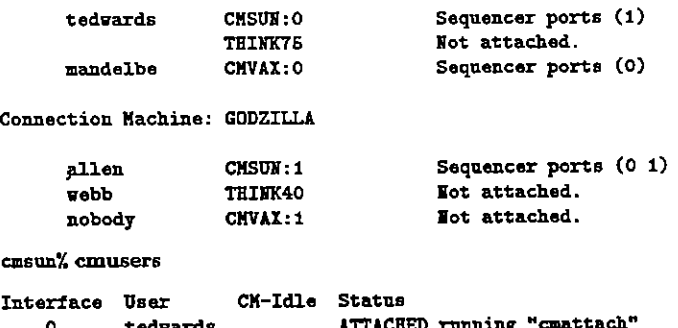

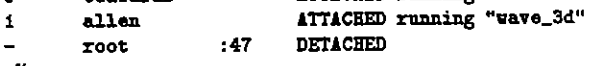

```
casun%
```
Figure 4c - Example of cmfinger and cmusers commands on the NPAC cmx front-end

### cax% cmfinger

Connection Machine: THE-CUBE nobody CHI. NPAC.SYR.EDU:0 Not attached. Connection Machine: SON-OF-CUBE nobody CMX. NPAC. SYR. EDU:1 Not attached. root CMX. WPAC. SYR. EDU: 2 Sequencer ports (3) nobody CMX. NPAC.SYR.EDU:3 Not attached. CM15 Not attached. cmx% cmusers Interface User CM-Idle Status 1:52 ATTACHED running "1"  $\overline{\mathbf{2}}$ root

cmx%

 $\ddot{\phantom{a}}$ 

Figure 4: Example of cmfinger and cmusers commands

 $\mathbf{r}$ 

- RED<sub>\$</sub>
- 2. On the RED VAX, convert the ASCII output files to binary format using the convert program:

P.

```
RED $ @convert
Enter CM (input) filename: divxz_200.dat
Enter binary output filename: cmxz0200.div
Enter scale factor (1 for no scaling): 1
FORTRAN STOP
RED $ @convert
Enter CM (input) filename: curly 200.dat
Enter binary output filename: cmxz0200.crl
Enter scale factor (1 for no scaling): 1
FORTRAN STOP
RED.S
```
- 3. Log onto the VAX Workstation THISLE (THISLE is on the VAX cluster so the default data directory RNR2:[FIND.JMA1] can be accessed from either RED or THISLE).
- 4. On THISLE, run snap fix to enlarge the images, if desired (this example will enlarge a 64x64 image to 256x256):

```
THISLE $ r snap_fix
Enter input filename (fin): cmxz0200.div
Enter output filename (fout): cbxz0200.div
Enter x,z dimensions (max 128): 64,64
Enter rinx, zinc: 4,4
FORTRAN STOP
THISLE $
```
- 5. On THISLE, execute the command SNAP to send the image to the workstation screen and/or create an image file. The example in figure 5 creates an image file named cbxz0200.img.
- 6. To get a hardcopy of the image file(s) created by SNAP, log back onto the RED VAX and run the command file ing. Output is to the Imagen laser printer (figure 6):

 $RED$  \$ @img cbxz0200.img

### 3.4.2 Using the CM frame buffer

The CM graphics display system (GDS) consists of a frame buffer and a high-resolution color monitor (19 inch, 1280 x 1024 pixels), which combine to display images computed on the CM-2. The GDS can be programmed to display any 2-dimensional grid of virtual processors.

If the variable out fb is set to 1, 2 or 3 in the file xmodel.dat, images will appear on the default frame buffer at NRL or NPAC in 'real-time' (this is obviously only useful if there is someone at NRL or NPAC who is watching the monitor!).

At NRL, the four frame buffer locations are as follows:

 $<<$  note that caps are required for portions of this program  $>>$ 

THISLE\_\$ SNAP ENTER FILEID CBXZ ISTAT= 0 ERROR 29 OPENING FILE CBXZ .PAR ISTAT= 29 ENTER HH,NN,ND,DELZ 64,64,0 ,50 ENTER TIHESTEP 200 ENTER TOP FILE EXTENT DIV ENTER BOTTOM FILE EXTENT ("N" FOR NO) CRL FILE OPENED: CBXZ0200 .DIV FILE OPENED: CBXZ0200 . CRL ENTER REDUCE FACTOR 1 1 ENTER RANGE MIN, MAX (POINTS) 1,64 1 64 ENTER DEPTH MIN, MAX (POINTS) 1 ,64 1 64 ENTER CLIPPING MIN, MAX VALUES  $-0.01, 0.01$ CLIPPING VALUES= -9 . 9999998E- 03 9. 9999998E- 03 EHTER ANNOTATION FOR TITLE <<< hit return here >>> OUPUT TO WORKSTATION MONITOR? (Y/N) Y <<< use the workstation mouse to manipulate the menus >>> HEW COLOR HAP ? (Y/N) H RESCALE ? (Y/N)  $\mathbb N$ OUTPUT IMAGE ? (Y/N) y FORTRAN STOP THISLE\_\$

Figure 5: Example of running SNAP on THISLE

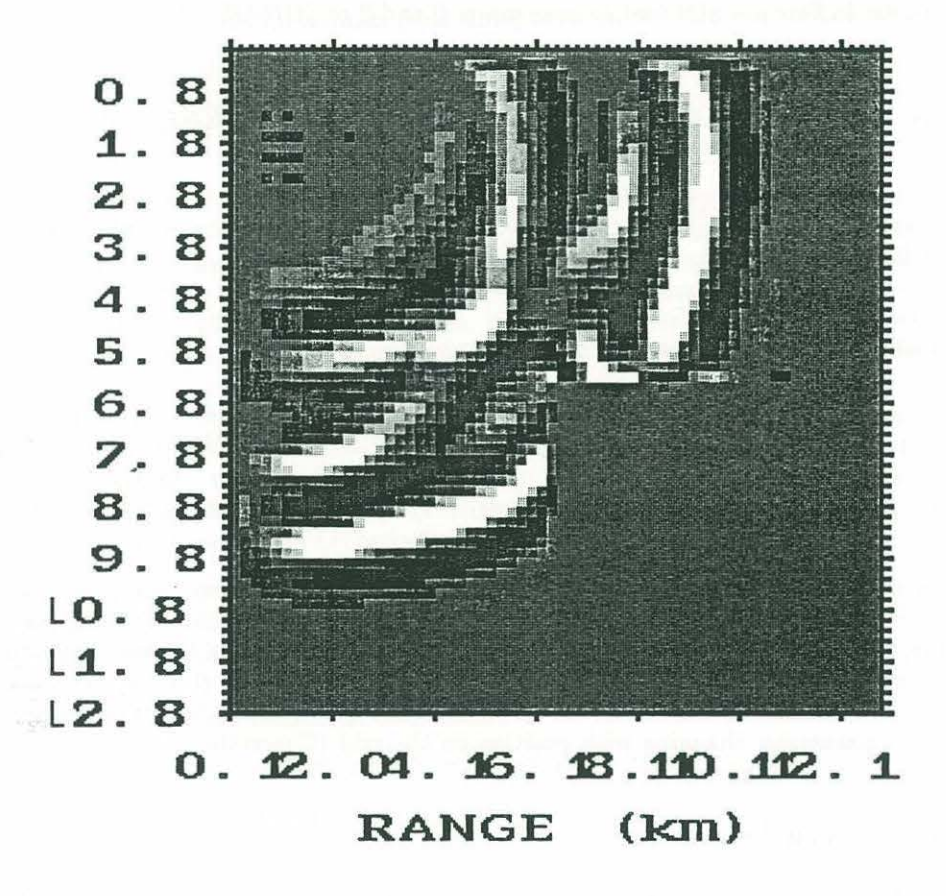

Section along the x-z plane at time step 200 of 3-dimensional synthetic seismogram calculated with program wave\_3d. The model calculated is shown in figure 2. Image displayed on microVAX workstation using program SNAPSHOT.

Figure 6: Hardcopy image on the laser printer

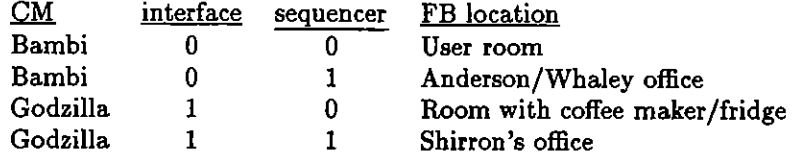

At NPAC, the frame buffers are attached to sequencers 0 and 2 of SON-OF-CUBE.

### Guide to programming on the Connection Machine 4

The first step in writing a program to run on the Connection Machine is to learn to think in parallel terms. "Learning to write programs for parallel machines requires thinking in ways that are quite different from those demanded by sequential computers." (Hillis, 1987)

 $\cdot$ 

### $4.1$ Special cases and boundary conditions

The large number of processors in the Connection Machine are controlled by the front-end computer, which sends a single instruction to all the processors simultaneously. For every instruction, each processor must either execute or not execute. Special cases and boundary conditions are one weakness of parallel processing. Algorithms which contain special cases should be redesigned, if possible.

For example, consider the calculation of boundary conditions. On a serial machine, the interior of the model would be calculated with one equation and the edges of the model with another. On the Connection Machine, however, it is most efficient for every processor to perform the same equation simultaneously. One solution is to add a damping term to the wave equation to eliminate unwanted reflections from the edges of the model. Then the same equation can be used for every processor with only the damping parameter changing with position on the grid (Charrette, 1987).

### $4.2$ Timing considerations

Another power of programming on a massively parallel computer such as the Connection Machine is that increasing the size of the model (within the hardware limits of the computer) will not change the time required to perform the parallel calculations, although serial operations such as initialization will take longer. For example, wave 3d, the 3D synthetic seismogram program, has three main sections:

- 1. code to read model parameters and perform parallel initialization
- 2. code to perform parallel calculations within a serial time loop
- 3. serial code for output of results

It is difficult to make an accurate comparison of runtimes on the CM and runtimes on the VAX 8800. The timing facility on the CM gives real time and CM time (time spent in parallel mode) while the VAX timing facility gives real time and CPU time. Comparison of real times is not entirely valid because of multi-tasking on the computers. In this report, we are comparing real time on the Connection Machine with CPU time on the VAX; the performance of the Connection Machine is actually under-estimated.

A 3D model with dimensions 64x128x64 and 200 time steps took 0.5 seconds (real time) for initialization and 1253.6 seconds (real time) total on the 32k Connection Machine at NPAC.

A 3D model with dimensions 80x80x50 and 200 time steps took 400 minutes (CPU time) on the VAX 8800. The following table summarizes the timing calculations:

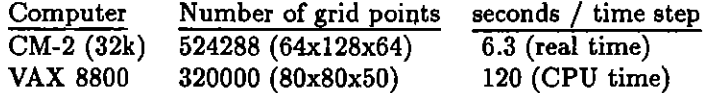

The Connection Machine is approximately twenty times faster than the VAX for a model with 60% more points. Although models computed on the Connection Machine are constrained by the number of virtual processors available, it may be possible to compute larger models using the DataVault, a high speed mass storage device attached to the Connection Machine (see section 6.0).

### $4.3$ Converting serial FORTRAN to parallel C\*

This section outlines some special features of  $C^*$  and some guidelines to assist a programmer in developing and modifying C\* code for the Connection Machine.

The original 3-dimensional synthetic seismogram program was written in FORTRAN and developed to run on the VAX, a serial computer. The conversion of the serial FORTRAN code to parallel  $C^*$  code was accomplished in four basic steps:

1. convert from FORTRAN to standard C

2. determine portions of the code which could be run in parallel

3. convert from standard  $C$  to parallel  $C^*$ 

4. optimize the  $C^*$  code

### Convert from FORTRAN to standard C  $4.3.1$

One of the most common coding errors in converting from FORTRAN to C is in indexing. FORTRAN indexes from 1 to N while C indexes from 0 to N-1. For example, a source located at the center of a 64x64x64 model would have indices (32,32,32) in FORTRAN while the source located at the center of the same model would have indices  $(31,31,31)$  in C.

### 4.3.2 Determine portions of the code which could be run in parallel

The  $C^*$  programming language was designed specifically for the Connection Machine.  $C^*$  is an extension of the C programming language that incorporates some of the object-oriented features of  $C++$  to enable parallel processing.

The C\* language encourages the programmer to think in terms of groups of related quantities, similar to the struct concept in standard C. In C\*, the keyword domain extends the struct concept by allowing functions, as well as data objects, to be associated members of a group. Domains are based on the class concept from C++. Once a domain is defined and member space is allocated. each instance of the domain can be thought of as having its own virtual processor. A program can contain both serial and parallel code; code is parallel only within a member function of a domain or within a selection statement which has activated a domain. Otherwise, the parallel code appears just like serial code.

Parallel variables are the default when declared within a member function and within a selection statement and can be explicitly declared with the poly keyword within serial code. Serial variables require the keyword mono if declared within a parallel context.

Many of the computations in the original synthetic seismogram program involved large, 3dimensional FORTRAN do loops where the same computation was performed for each node of the 3-dimensional model. These computations are relatively easy to think of in a parallel sense. Instead of processing each node of the model in sequence, all nodes are processed in parallel by placing the same code on each of the parallel processors. The first step is to allocate a virtual processor for each grid point using the nd\_grid library routine make\_grid (see Appendix A). A domain with 23 common variables and 20 parallel functions was defined for the 3D model (Figure 7). Once the parallel domain is defined, operations which require a 3-dimensional do loop in FORTRAN are reduced to a single operation in  $C^*$  (Figure 8).

### Convert from standard C to parallel C\*  $4.3.3$

The following  $C^*$  header files are available for parallel  $C^*$  programs:

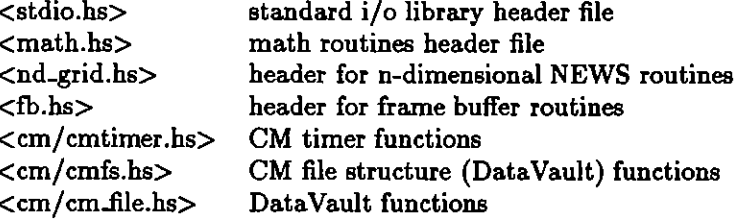

### Optimize the C\* code 4.3.4

Each processor on the CM-2 has 64k bits of memory and this was found to be the major constraint on the maximum size model that could be run. Techniques used to decrease the amount of memory required by the program and maximize model size include:

- 1. re-compute values rather than store them in memory
- 2. break up large functions into smaller functions in order to reduce the amount of memory required

There is a 'bug' in the C\* compiler which causes any floating point constant which is not implicitly appended with an  $f$  to be double precision. This causes any calculations using that constant to be

```
/* common definitions for 3D finite difference modeling */
#define
                XDIM
                                 64
#define
                YDIM
                                 64
#define
                ZDIM
                                 64
                TOTAL
                                 XDIM*YDIM*ZDIM
#define
/* define the domain for the parallel variables - 27 variables = 108bytes */
domain model {
        float u0, u1, u2;
        float v0, v1, v2;
        float \sqrt{v^2 + v^2};
        float clamb;
        float cmu;
        float clp2mu;
        float rho:
        float txxdx, txydy, txzdz;
        float txydx.tyydy.tyzdz;
        float txzdx, tyzdy, tzzdz;
        float alpha;
        float div, curlx, curly, curlz;
        float alpha_fct(int indx);
        void boundary(void);
        void calc_adisp(float *adisp);
        void calc_bdisp(float *bdisp);
        void calc_cdisp(float *cdisp);
        void calc_displ(void);
        void calc_trrdr(void);
        void calc_txydy(void);
        void calc_txzdz(void);
        void calc_txydx(void);
        void calc_tyydy(void);
        void calc_tyzdz(void);
        void calc_txzdx(void);
        void calc_tyzdy(void);
        void calc_tzzdz(void);
        void divcurl(void);
        void initialize(void);
        void output_fb(void);
        void stress(void);
        void update(void);
} point[TOTAL];
```
Figure 7: Declaration of domain for 3D synthetic seismograms

```
c.
      FORTRAN subroutine update - update arrays after completion
c.
            of a time step
subroutine update
\ddot{\mathbf{c}}include 'dspall.blk'
      common/values/ ltmout, ixout, iyout, izout, nx, ny, nz, nt, nt1
c
      do 300 iz = 1, nzdo 200 iy = 1, nydo 100 ix = 1, nxuold(ix, iy, iz) = u(ix, iy, iz)\texttt{vold}(ix, iy, iz) = \texttt{v}(ix, iy, iz)\texttt{wold}(ix, iy, iz) = \texttt{v}(ix, iy, iz)\ddot{\mathbf{c}}u(ix, iy, iz) = uneu(ix, iy, iz)v(ix, iy, iz) = vnew(ix, iy, iz)\pi(ix, iy, iz) = \text{vnew}(ix, iy, iz)100
            continue
200
         continue
300
      continue
      return
      end
/\ast//C* function update - update arrays after completion of
                                                  \bullet/
/a time step
                                                  \ast/\prime\star/#include "wave_3d.hs"
void model::update(void)
                       /* function type is domain model */
\mathbf{f}uold = u:
   vold = v;
   \text{mod } = \pi:
   u = \text{une }:
   v = v \text{ner};V = Vnew:
٦
```
Figure 8: Example of serial FORTRAN vs parallel C\*

 $\bullet$ 

done in double precision, thus wasting valuable memory resources. To avoid this problem, append an f to all floating point constants in the  $C^*$  program, for example:

 $\ddot{\cdot}$ 

```
#define PI 3.14159f (instead of #define PI 3.14159)
```

```
alpha = sin(((ix - \text{NTEL})) / (\text{NTEL}/2.0f)) * \text{PI}/2.0f) * (0.1f);
```
To detect lines containing values which would cause double precision computations, use the  $-\mathbf{w}$ flag with the compile command:

```
cmx% cs -O -w -o progname progname.cs -lnrlcstar &
```
There is a timing facility in  $C^*$  for accumulating and reporting elapsed real time and CM time. To use the timing facility, include the header file:

```
#include <cm/cmtimer.hs>
```
 $\sim$   $\sim$ 

The timer functions used in the current program are:

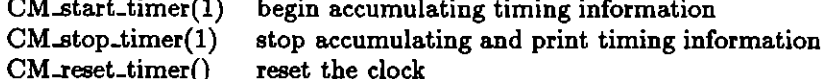

 $\Delta \sim 100$ 

These functions were used to time the initialization stage of the program and the total run-time. The timer functions can be implemented as C preprocessor macros as follows:

and the state

```
#define TIMER.ON CM.start_timer(1)
```
 $\sim 10$ 

```
#define TIMER.RESET CM_reset_timer()
```

```
#define TIMER OFF CM_stop_timer(1)
```
### File transfer via ftp  $4.4$

The internet connection to NRL is very slow. For this reason, most of the program coding and editing was done on the Red VAX at WHOI. Programs were then transferred to the CM front-end over the network using file transfer protocol (FTP), illustrated in Figure 9.

1. ftp to connect to the CM front-end

RED \$ ftp 134.207.7.12 <<< to connect to the NRL VAX >>> RED.\$ ftp 134.207.7.4 <<< to connect to the NRL SUN >>> RED.\$ ftp cmx.npac.syr.edu <<< to connect to the NPAC VAX >>> cmx% ftp red.whoi.edu <<< to connect to the WHOI RED VAX >>>

2. cd to the desired directory if files are in a directory other than HOME

3. use get to copy files FROM the CM front-end, use put to copy files TO the CM front-end

4. ex to exit ftp from the WHOI VAX, (bye to exit from the UNIX front-ends)

### 4.5 Debugging C\* Code

Debugging the parallel portions of a  $C^*$  program can be difficult. It is generally best to start with a simple model and print out intermediate values for selected processors. If a printf statement is used within a parallel context, it must be immediately followed with:

fflush(stdout);

This will ensure that all buffered data is sent to the output stream before parallel commands are executed.

Section 5.3.3 of the Connection Machine System C\* User's Guide explains how to run C\* programs with the *dbx* debugger.

### 4.6 Compile and link CM programs

Source code to be run on the CM should have the file extent . *cs* and header files should have the extent *.hs.* Figure 10 illustrates compilation of wave-3d on the NRL and NPAC front-end computers.

To compile and link a  $C^*$  program to run on the NRL Connection Machine (the NRL  $C^*$  library is installed as nrlcstar):

### cmvax% cs -O -w -o progname progname.cs -lnrlcstar &

where:

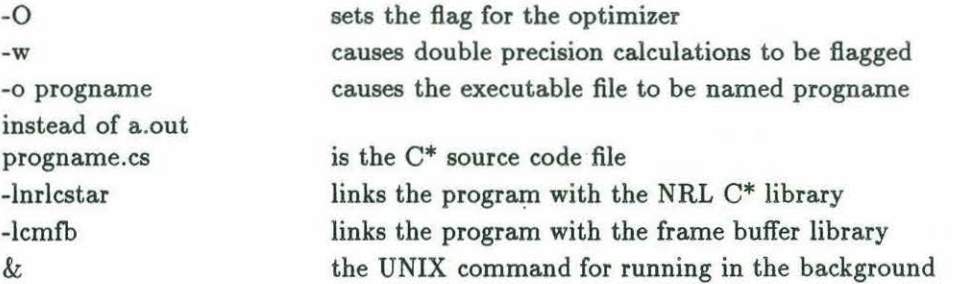

To compile and link a  $C^*$  program to run on the NPAC Connection Machine (the NRL  $C^*$  library routines are local):

cmx% cs -O -w -o progname progname.cs nd\_grid.o fb.o &

### 4.7 Running a  $C^*$  program on the Connection Machine

To run a program on the NRL Connection Machine:

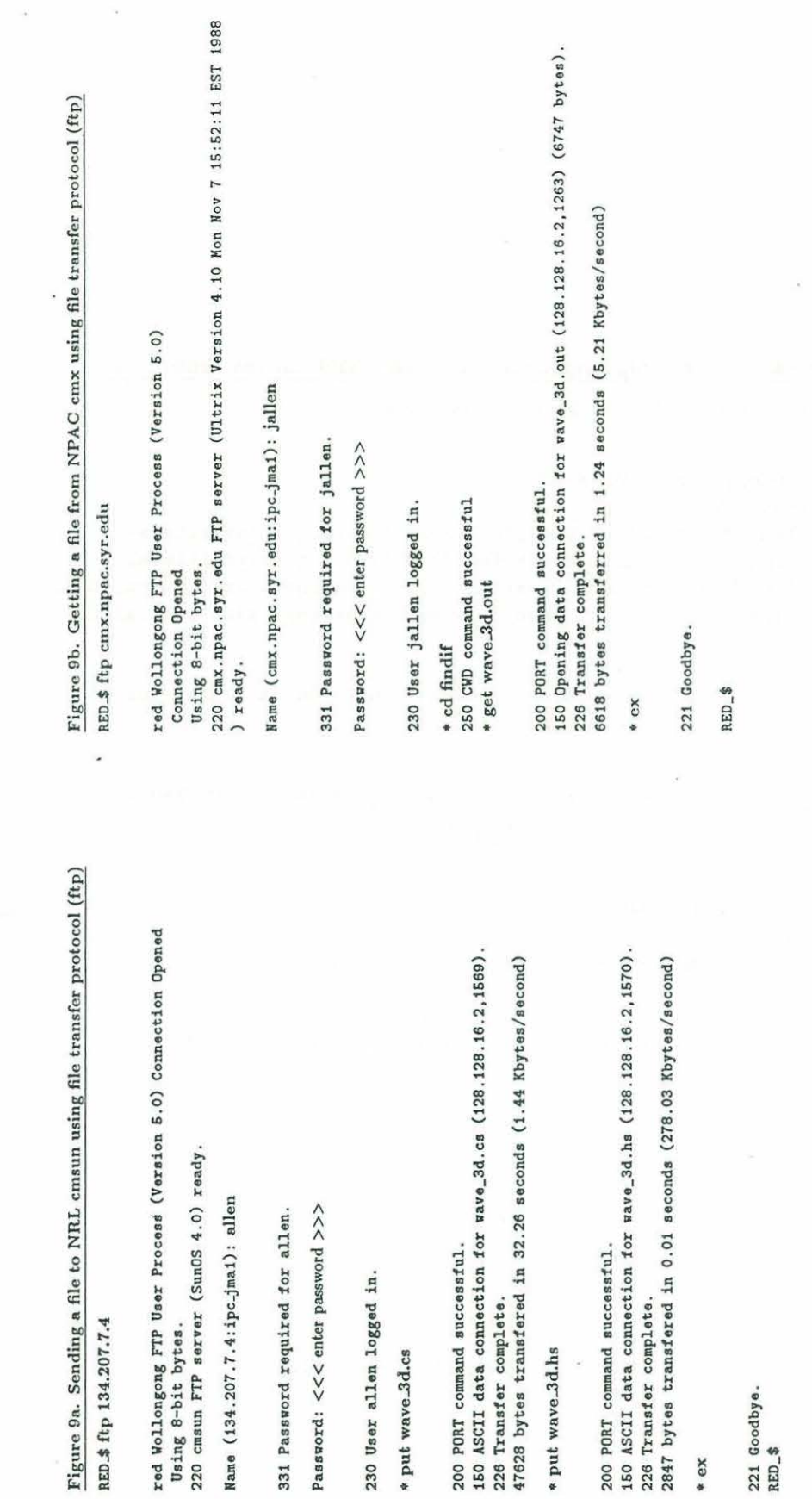

 $\bar{L}$ 

 $\dot{\varsigma}$ 

Figure 9: Example of using file transfer protocol (ftp)

23

### Figure 10a - Example of compiling wave.3d on the NRL cmsun front-end

cmsun% cs -O -w -o wave\_3d wave\_3d.cs -lnrlcstar & [1] 18467 wave\_3d.cs: c•-compiling => wave\_3d •. c C• Compiler Version 5 . 0.21 "wave\_3d.cs", line 98: warning: Underflow from floating-point literal 0.0. "wave\_3d.cs", line 98: warning: Underflow from floating-point literal 0.0. "wave\_3d.cs", line 100: warning: Underflow from floating-point literal 0.0. "wave\_3d.cs", line 977: warning: Underflow from floating-point literal 0.0. wave\_3d.cs: C-compiling wave\_3d .. c Linking  $[1]$  Done cs -0 -w -o wave\_3d wave\_3d.cs -lnrlcstar cmsunY.

### Figure 10b - Example of compiling wave..3d on the NPAC cmx front-end

cmx% cs -O -w -o wave.3d wave.3d.cs nd\_grid.o fb.o &

[1] 5996  $cmx$ % wave\_3d.cs:  $C*-compiling \Rightarrow$  wave\_3d..c C• Compiler Version 5 . 0 wave\_3d.cs: C-compiling wave\_3d . . c Linking

[1] cmxY. Done  $cs - 0 - w - o$  wave\_3d wave\_3d.cs nd\_grid.o fb.o

Figure 10: Compilation of wave\_3d

ł.

cmsun% cmattach -b 0.95 -p nprocs -v nvprocs -i interface progname  $>$  output.file &

To run a program on the NPAC Connection Machine:

cmx% cmattach -b 0.95 -v nvprocs -p nprocs -C CM\_name progname > output\_file &

where:

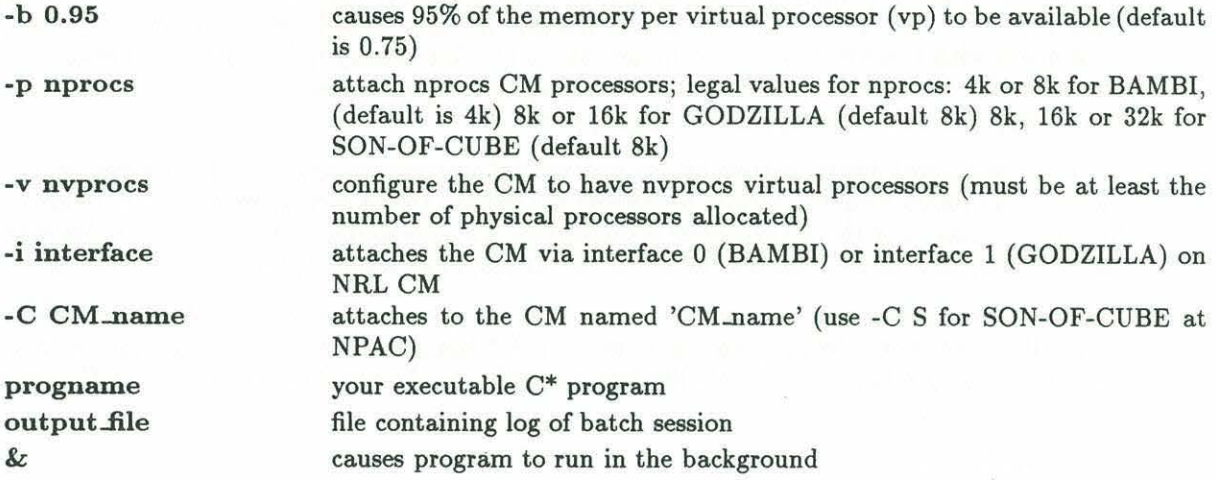

The Connection Machine System C\* User's Guide (section 4.3) includes instructions for executing C\* programs interactively.

### 4.8 Re-configuring wave\_3d

The wave...3d program is currently configured for models with dimensions  $64x64x64$ , which is the largest model that will run on a 16k Connection Machine. The 32k Connection Machine at NPAC can accomodate a model with dimensions 64x128x64. To change the model dimensions in the wave\_3d program:

1. edit the header file wave\_3d.hs and modify any or all of the following lines (note that model dimensions MUST be a power of 2!):

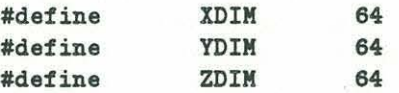

2. re-compile the wave\_3d program (refer to section  $4.6$ )

cmx% cs -O -w -o wave\_3d wave\_3d.cs nd\_grid.o fb.o &

3. edit xmodel.dat to incorporate the new model parameters

4. attach and run the program, making the appropriate changes to the cmattach parameters (refer to section 4. 7)

cmx% cmattach -b  $0.95$  -p  $32k$  -v  $512k$  -C S wave- $3d$  > wave- $3d$ .out  $\&$ 

### **5 Frame Buffer**

The Connection Machine graphic display system consists of a framebuffer and a high resolution color monitor. The framebuffer contains a display memory capable of storing an image 2048 by 1024 pixels with three eight-bit color buffers and a four-bit overlay buffer. The color monitor has a resolution of 1280 by 1024 pixels. Since the display memory can store more pixels than the monitor can display, pan and zoom operations are supported.

The CM graphic display system allows each virtual processor to be mapped to a pixel on the color monitor. As values from the virtual processors are written to the display memory, the image on the monitor changes. For the 3D synthetic seismograms, a 2-dimensional plane is selected (for example, the xz plane) and 'slices' through the model are displayed at selected time steps in 'real-time'.

The framebuffer is normally accessed via C/PARIS (Connection Machine PARallel Instruction Set) calls. The wave-3d program uses the NRL  $C^*$  library fb which is a collection of functions used to display pixels on the framebuffer (see Appendix A). To use these functions in a  $C^*$  program, include the header file:

#include "fb.cs" and link with the library: -lnrlcstar (if using NRL Connection Machine) or fb. o (if using NPAC Connection Machine).

### **6 DataVault**

The Data Vault is a 5-Gigabyte mass storage system which provides a data parallel file system for the Connection Machine. Data can be transferred to and from the CM-2 in parallel at high speed ( 40 megabytes per second) or it can be read and written directly from the front-end without using the CM-2.

The amount of memory per processor and the number of physical processors on the Connection Machine constrains the maximum size of the 3D model that can be computed.

In order to calculate 3D synthetic seismograms for models with dimensions of 128x128x128 (actual dimensions 124xl28x124 with overlap), the model can be divided into four segments with an overlap of 4 grid points (figure 11 ). Each segment can be copied to a temporary file on the Data Vault at each time step. Preliminary calculations indicate that approximately 2 seconds per time step are required to write the 23 parallel *domain* variables to four temporary files on the Data Vault.

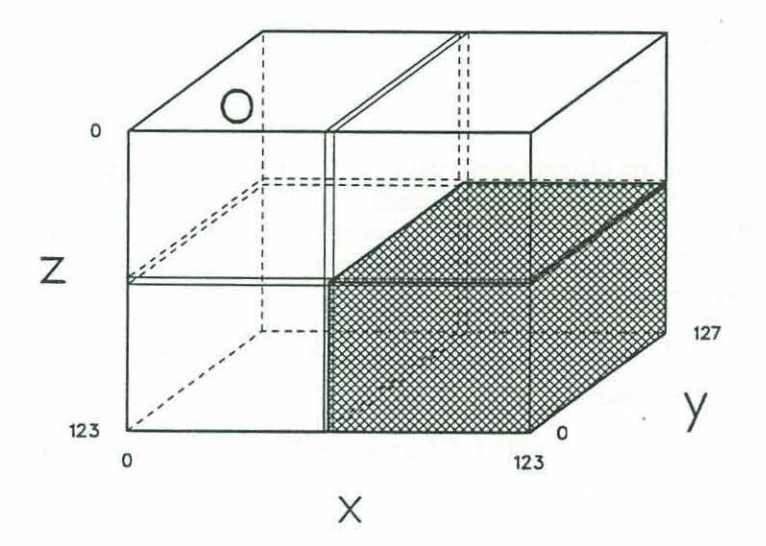

Three-dimensional model divided into four segments; each segment has dimensions 64x128x64. The segments overlap four grid points in the x- and zdirections, giving total model dimensions of 124x128x124. At every time step, the variables calculated for each segment will be stored on the DataVault.

Figure 11: Segmentation of large model using Data Vault

27

### Appendices

### A NRL cstar library

The NRL cstar library consists of functions written to provide a simple interface to many of the Connection Machine features that can only be accessed directly via C/Paris. The library modules were written to solve specific problems encountered by users at NRL. A full description of the library can be found in the README file located in the nrl-cstar-lib directory on the NRL and NPAC front-end computers (cmvax, cmsun and cmx).

The NRL C\* library resides on the NRL front-end computers in the directory:

/cm-lights/library/nrl-cstar-lib

On the NPAC front-end computer, the NRL C\* library is located in the directory:

/public/cm-lights/nrl-cstar-lib

### A.l N-dimensional grid

The finite differences method uses many 'nearest-neighbor' calculations. Although C\* supports a NEWS package to perform nearest neighbor calculations in two dimensions, this package currently does not support three-dimensional NEWS communications. The nd\_grid module of the NRL  $C^*$ library provides fast nearest neighbor communications on N-dimensional grids (up to 8 dimensions).

For more information on the NRL  $C^*$  n-dimensional grid library(figure 12):

```
cmx% cd /public/cm-lights/nrl-cstar-lib/nd_grid
cmx% more README
```
### A.2 Framebuffer

The NRL C\* library module fb is a simple interface to the high speed, high resolution CM graphics display system. This module consists of functions to initialize the framebuffer, set up a color table, and display pixels on the color monitor.

For more information on the NRL C\* framebuffer library (figure 13):

cmx% cd /public/cm-lights/nrl-cstar-lib/fb cmx% more README

### B cmusers group

NRL supports a users' forum for exchanging questions, ideas and experiences among programmers using the Connection Machine Facility. Mail can be directed to cmusers and questions usually

Author:<br>E-mail:<br>US mall: Phone:<br>Affiliation: Robert Whaley whaleyOnrl-cmf.arpa Robert Whaley Naval Research Lab Robert Whaley<br>WhaleyOnri-amf.arpo<br>Moval Research Lab<br>Code 5150<br>Code 5150<br>Coach Agtary D.C. 20375-5000<br>(202) Agtary D.C. 20375-5000 Washington, D.C. 20375-5000  $(202)$   $404 - 7019$ 

k.

 $\widetilde{\mathcal{M}}_1$ 

(Site Rep at NRL) TMC (Site Rep at NRL)  $\frac{(202)}{100}$ Affiliation:

Purpose:<br>These tunctions are used for fast nearest neighbor communications<br>can have 1, 2, 3, ... or 8 dimensions. A hypercube grid). A Grid<br>can have 1, 2, 3, ... or 8 dimensions. A hypercube grid is also These functions are used for fast nearest neighbor communications<br>on N-dimensional grids (often referred to as the NEWS grid). A Grid<br>can have 1, 2, 3, ... or 8 dimensions. A hypercube grid is also available.

### Usage:

There are 9 basic functions. The functions are overloaded so they<br>will work with the basic types (int, unsigned, and float) and with<br>different numbers of dimensions. The arrangement of the grid is not<br>should always use the different numbers of dinensions. The arrangement of the grid is not<br>row major or coiumn major and is subject to change, therefore programs should always use the functions index\_from\_grid or pointer\_from\_grid Uaage: There are 9 basic functlone . The functions are overloaded eo they will work with the basic types (int, unsigned, and float) and with to acceea processors. to access processors.

# Syntax: diake\_grid(int dim\_limit\_0, ...); void make\_grid(int dim\_limit\_0, ...);

Example:

Example:<br>. make\_grid(32,32,8); make\_grid(32,32,8); configures 8192 (32x32x8) processors in a 3 dimensional grid.<br>The coordinates for dimensions 0 and 1 range from 0 to 31 inclusive.<br>the domain MUST ALLOCATE ALL PROCESSORS ATTACHED TO THE CM. The<br>the domain MUST ALLOCATE AL configures 8192 (32x32x8) processors in a 3 dinensional grid.<br>The coordinates for dimensions 0 and 1 range from 0 to 31 inclusive.<br>Dimension 2 coordinates range from 0 to 7 inclusive. Note that the domein MUST ALLOCATE ALL PROCESSORS ATTACHED TO THE CM. The domain should be configured as a single one dimensional array: domain should be configured as a single one dimensional array:

domain food {int apples, oranges;} fruit[8192]; domain food {int apples, oranges;} fruit[8192]; Each dimension limit must be a number that is an integral power of two. Each dimension limit must be a number that is an integral power of two.

Syntax:<br>void make\_hypercube\_grid(void); void make\_hypercube\_grid(void);

Example:<br>make\_hypercube\_grid(); make\_hypercube\_grid();

configures N processors in a 2x2x2x2x2x2...x2 grid. configures N processors in a 2x2x2x2x2x2...x2 grid.

Syntax;<br>vold:: Int this\_coordinate(mono int dimension); void:: int this\_coordinate(mono int dimension);

## Example:

Example:  $x = th1s\_coord1nate(\theta)$ ;  $y = this\_coordinate(1);$  $x = this\_coordinate(0);$ <br> $y = this\_coordinate(1);$  In every processor **x** is given the value of the coordinate in dimension<br>0 and y is given the value of the coordinate in dimension 1. In the<br>processor with coordinates 17,21,5 x—17, y—21. In every processor x is given the value of the coordinate in dimension<br>0 and y is given the value of the coordinate in dimension 1. In the processor with coordinates  $17,21,5$   $x=17$ ,  $y=21$ .

Syntax;<br>umsigned next(mono int dimension, int \*value);<br>umsigned next(mono int dimension, unsigned \*value);<br>float next(mono int dimension, float \*value); Int next(mono Int dimension, int •value); unsigned next(111ono lnt dl111enelon, unsigned •va lue): float next(mono int dimension, float •value); Int prev(mono Int dimension, Int \*value);<br>unsigned prev(mono Int dimension, unsigned \*value);<br>float prev(mono Int dimension, float \*value); unsigned prev(mono Int dimension, unsigned •value); float prev(mono Int dimension, float •value); Int prev(mono Int dimension, Int +value);

### Example:<br>a = next(1, &b);<br>i = prev(0, &j);  $a = \text{next}(1, \text{&})$ ;

 $I = \text{prev}(0, k)$ ;

In every processor a and I are given the values of b and ] respectively<br>from meighboring processors. a is given the value from the processor<br>higher than it to it in dimension 1. I is given the value from the<br>processor lowe In every processor a and I are given the values of band J respecti vely from neighboring processora. a la given the value from the processor<br>higher than It to It In dimension 1. I Ia given the value from the processor lower than It In dimension 8.

Syntax:<br>domain \* void pointer\_from\_grid(int coord\_0, ...); domain • void pointer\_from\_grid(int coord\_0, ...);

# domain • void proc\_polnter;

Example:<br>domain \* void proc\_pointer;<br>proc\_pointer = pointer\_from\_grid(x, y, z);<br>proc\_pointer—>foo = bar;  $\begin{array}{l} \texttt{proc\_pol} \texttt{nter = pol} \texttt{not} \texttt{for\_group1d(x, y, z)}; \ \texttt{proc\_pol} \texttt{nter->foo = bor;} \end{array}$ 

proc\_pointer is given the value of a pointer to a processor which has<br>grid coordinates x, y, and z. pointer\_from\_grid is overloaded for both<br>parallel and serial code. grid coordinates x, y, and z. pointer\_from\_grid is overloaded for both proc\_polnter Ia given the va lue of o pointer to a processor which has parallel and aerial code.

Int Index\_from\_grid(int coord\_0, ...);  $\vdots$ Syntax:<br>Int Index\_from\_grid(int coord\_0,

# lnt proc\_lndex;

Example:<br>Int proc\_index;<br>proc\_index = index\_from\_grid(x, y, z);<br>fruit[proc\_index].foo = bar; proc\_lndex = lndex\_from\_grid(x, y, z); frult[proc\_lndex].foo = bar;

proc\_index is given the integer index to a processor which has<br>grid coordinates x, y, and z. index\_from\_grid is overloaded to work<br>in both parallel and serial code. grid coordinates x, *y,* and z. lndex\_fr~grld Ia overloaded to work proc\_lndex le given the Integer Index to o proceaaor which has In both parallel and serial code.

Figure 12: README file for nd\_grid library Figure 12: README file for nd-grid library Author:  $F$ -mail: US mail:

Phone;

Affiliate: Robert Whaley whaley©nrl—cmf.arpa<br>Robert Whaley Naval Research Lab Code 5150 Washington, O.C. 20375-5000 (202) 404-7019 TMC (Site Rep at NRL)

Purpose:

These functions are used to display pixels on the framebuffer.

Usage:<br>The framebuffer is first initialized, then the color map can be set,<br>pixels displayed and finally the framebuffer released.

Syntax:

void init\_frame\_buffer(int x\_size, int y\_size);

Example: init\_frame\_buffer(512, 512);

Attach the framebuffer and configure it so that there are 512 pixels horizontally and 512 pixels vertically.

Syntax:

set\_color(int color\_id, int red, int green, int blue);

Example :

set\_color(100, 128, 0, 128);

Set the color map so that the color 100 is dark purple. The default<br>color map is gray scale from 0 (black), to 255 (white). 255 colors can<br>be set. Red, green, and blue can each range from 0 to 255 giving a total<br>of 16 mill

 $<sup>2</sup>$  Example :</sup>

for ( $i=0$ ;  $i<25$ ;  $i+1$ ) set\_color( $i+200$ ,  $i*10$ , 0,  $250 - i*10$ );

Sat the color map values from 200 through 224 to range from bright blue (value 200) to bright red (value 224) with progressive ehadee of purple between .

Syntax:

plot\_from\_grid(unaigned char color);

```
Example :
```
unsigned char hoot; plot\_from\_grld(hoat);

Each selected processor updates a single pixel to the color specified by<br>the variable 'heat'. The pixels updated are the ones with the same x, y<br>coordinates as the processor. It is an error to call this routine if<br>the pro

Syntax:<br>plot\_x\_y(unsigned short x, unsigned short y, unsigned char color);

Example:<br>unsigned short pix\_x, pix\_y;<br>unsigned char pix\_color; piot\_x\_y(pix\_x, pix\_y , pix\_color);

Each selected processor sets the pixel at 'pix\_x', 'pix\_y' to the color 'pix\_color'.

Syntax: void release\_fromo\_buffer(vold) ;

Example: release\_framo\_buffer();

Frees tho framebuffor to be used by other programs.

Figure 13: README file for fb library

receive quick and thorough responses. Since all members of the cmusers group receive the mail, you can learn about problems/bugs with new compilers, upcoming classes and talks, innovative algorithms, etc. To join this forum, simply mail your request to be added to the mailing list to *em users.* 

To get help on the mail facility:

### **cmsun% man mail**

NPAC supports an online consultant service. To get help, send mail to *consult.*
#### Structure diagram for wave\_3d.cs  $\mathbf C$

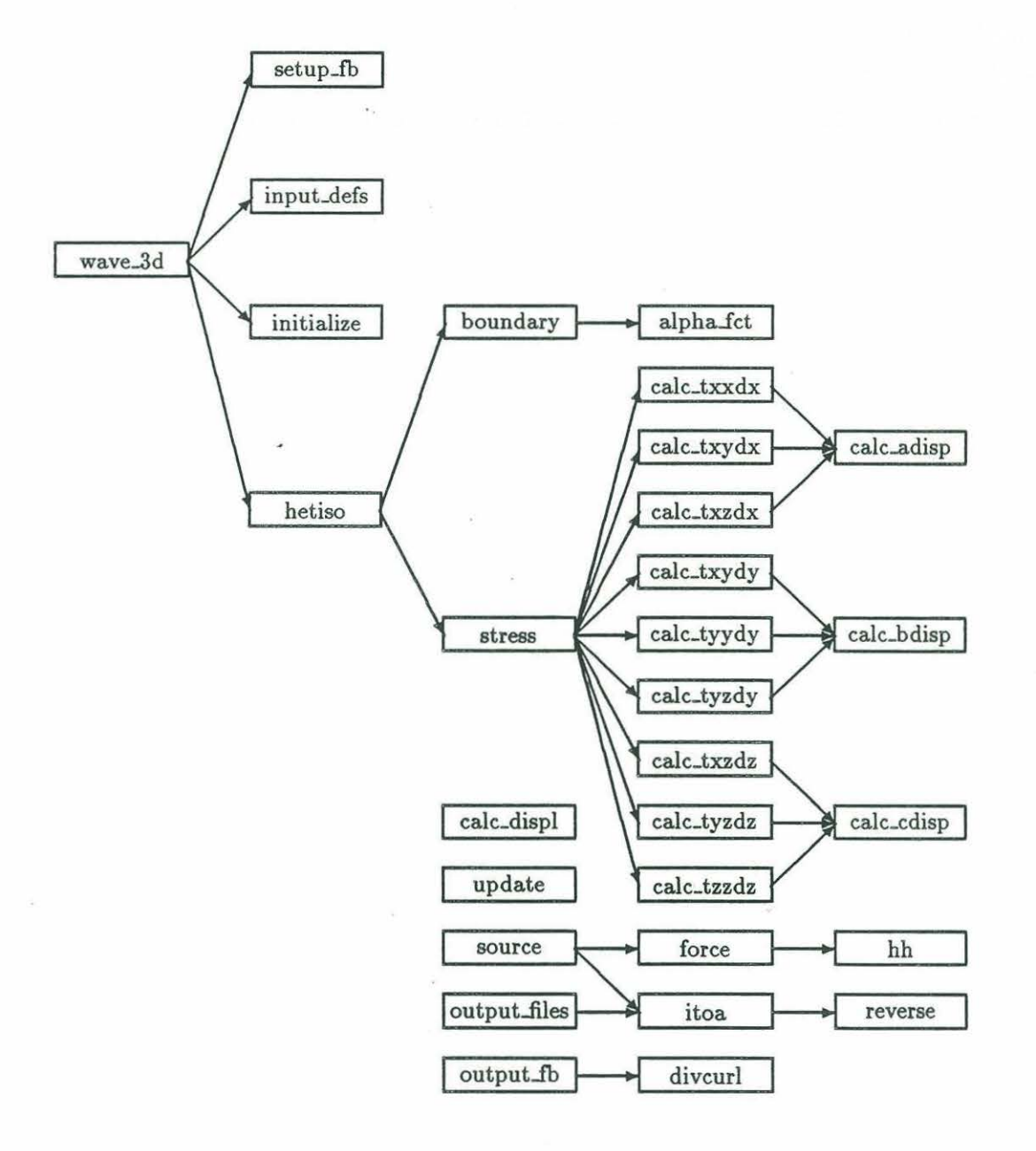

32

# D Source Code

## D.l wave\_3d program

```
I• =========================================================== •I 
/* program wave_3d /*
\frac{1}{\sqrt{1+\frac{1}{2}}}I• Programmer: Julie Allen •I 
           Date: 28 February 1989 •/
\frac{1}{\sqrt{2}}I• =========================================================== •I 
\frac{1}{100} \frac{1}{100} \frac{1}{100} \frac{1}{100} \frac{1}{100} \frac{1}{100} \frac{1}{100} \frac{1}{100} \frac{1}{100} \frac{1}{100} \frac{1}{100} \frac{1}{100} \frac{1}{100} \frac{1}{100} \frac{1}{100} \frac{1}{100} \frac{1}{100} \frac{1}{100} \frac{1/* Copyright (c) 1989<br>/* Information Processing and Communications Laboratory */
/* Information Processing and Communications Laboratory */<br>/* Woods Hole Oceanographic Institution */
              Woods Hole Oceanographic Institution */
/* All rights reserved. \begin{array}{ccc}\n\sqrt{1+x^2} & \text{if } 1 & \text{if } 1 & \text{if\frac{1}{\sqrt{1+\frac{1}{2}}}I• This material cannot be distributed or sold without •I 
1<sup>*</sup> prior permission of the author(s). */<br>1\frac{1}{2} \frac{1}{2} \frac{1}{2} \frac{1}{2} \frac{1}{2} \frac{1}{2} \frac{1}{2} \frac{1}{2} \frac{1}{2} \frac{1}{2} \frac{1}{2} \frac{1}{2} \frac{1}{2} \frac{1}{2} \frac{1}{2} \frac{1}{2} \frac{1}{2} \frac{1}{2} \frac{1}{2} \frac{1}{2} \frac{1}{2} \frac{1}{2} I• =========================================================== •I 
\frac{1}{\sqrt{2}}I• %cs -0 -o vave_3d vave_3d.cs nd_grid. o•I 
           %cmattach -b 0.95 -p 16k -v 256k -C S wave_3d & */
\frac{1}{2} \frac{1}{2} \frac{1}{2} \frac{1}{2} \frac{1}{2} \frac{1}{2} \frac{1}{2} \frac{1}{2} \frac{1}{2} \frac{1}{2} \frac{1}{2} \frac{1}{2} \frac{1}{2} \frac{1}{2} \frac{1}{2} \frac{1}{2} \frac{1}{2} \frac{1}{2} \frac{1}{2} \frac{1}{2} \frac{1}{2} \frac{1}{2} I• =========================================================== •I 
#include 
#include 
#include 
#include 
#include 
#include 
#include 
#include 
void main() 
{ 
     int i; 
                      <stdio .hs> 
                      <cm/cmtimer.hs>
                      <math .hs> 
                      <string.h> 
                      <ctype .h> 
                      "nd_grid.hs" 
                      "fb .hs" 
                      "vave_3d.hs" 
     /* function declarations */void input_dets(void); 
     void hetiso(void); 
     void make_grid(int d0, int d1, int d2);
     void setup_fb(void); 
     printf("\n **********Program vave_3d **********\n\n"); 
     print("3D finite difference modeling program\n';
```

```
} 
     printf("Running on Thinking Machines CM/2 Parallel Processor\n");
     printf("Array size: %d XDIM: %d YDIM: %d ZDIM: %d\n", 
          TOTAL, XDIM, YDIM, ZDIM); 
     /* define the 3D grid */[domain model].{ make_grid(XDIM, YDIM, ZDIM);}
     /* setup the frame buffer and color table */setup_fb();
     /* input model definition and parameters */TIMER_ON; /* start timer */(void) input_defs() ; 
     printf("Time for function input_defs:\n");
     TIMER_OFF; 
     TIMER_ON; 
                                   /* stop timer *//* start timer *//* set up initialize conditions */[domain model]. {initialize();}
     printf("Time for initialization:\n"); 
     TIMER_OFF; /* stop time r */TIMER_ON; /* start timer */
     /* perform hetergeneous/isotropic finite difference calculations */(void) hetiso(); 
     printf("Time for rest of program:\n");<br>TIMER_OFF; /* stop timer
                                   /* stop timer */printf("End of program wave_3d.cs\n"); 
I•=============================================================== •I 
\frac{1}{2} \frac{1}{2} \frac{1}{2} \frac{1}{2} \frac{1}{2} \frac{1}{2} \frac{1}{2} \frac{1}{2} \frac{1}{2} \frac{1}{2} \frac{1}{2} \frac{1}{2} \frac{1}{2} \frac{1}{2} \frac{1}{2} \frac{1}{2} \frac{1}{2} \frac{1}{2} \frac{1}{2} \frac{1}{2} \frac{1}{2} \frac{1}{2} \sqrt{*} Function alpha_fct \sqrt{*}\frac{1}{\sqrt{1+\frac{1}{2}}}I•=============================================================== •I 
float model : :alpha_fct(int indx) 
{ 
} 
     if(indx < HTEL) 
          return(sin(((NTEL-indx-1)/(NTEL/2))*PL/2.f)*(0.10f));else 
          return(sin((index-(ZDIM-NTEL))/(NTEL/2))*PI/2.f)*(0.10f));I• ============================================================== •I 
/ * //*<br>
/* Function boundary<br>
/* * /<br>
/* */
\frac{1}{\sqrt{1+\frac{1}{2}}}\left\vert \frac{1}{\sqrt{1+\frac{1}{2}}}\right\vert = \frac{1}{\sqrt{1+\frac{1}{2}}}\left\vert \frac{1}{\sqrt{1+\frac{1}{2}}}\right\vert = \frac{1}{\sqrt{1+\frac{1}{2}}}\left\vert \frac{1}{\sqrt{1+\frac{1}{2}}}\right\vert = \frac{1}{\sqrt{1+\frac{1}{2}}}\left\vert \frac{1}{\sqrt{1+\frac{1}{2}}}\right\vert = \frac{1}{\sqrt{1+\frac{1}{2}}}\left\vert \frac{1}{\sqrt{1+\frac{1}{2}}}\right\vert = \frac{1}{\sqrt{1+\frac{1}{2
```

$$
f_{\rm{max}}
$$

```
void model::boundary(void)
\overline{\mathcal{L}}int ix, iy, iz;
   float alphx = 0.0f, alphy = 0.0f, alphz = 0.0f;
   alpha = 0.0f;ix = this\_coordinate(0);iy = this\_coordinate(1);iz = this\_coordinate(2);if(iz < NTEL || iz > = (ZDIM - NTEL))if(iz < NTEL/2 || iz > = (ZDIM - NTEL/2))alpha = 0.10f;
       else
          alpha = alpha_fct(iz);if(iy < NTEL || iy > = (YDIM - NTEL))if(iy < NTEL/2 || iy > = (YDIM - NTEL/2))alphy = 0.10f;
       else
          alpha_f = alpha_fct(iy);
   if(ix < NTEL || ix >= (XDIM - NTEL))if(ix < \texttt{MTEL}/2 || ix &gt;= (\texttt{XDIM - \texttt{NTEL}/2}))alpha = 0.10f;
       else
          alpha = alpha_fct(ix);alpha = (alpha > alpha)? alpha : alpha;alpha = (alphz > alpha) ? alphz : alpha;
\mathbf{r}/** //*
        Function calc_adisp
                                                          * //** /void model::calc_adisp(float *adisp)
\mathbf{f}float tnOu, tn1u, tn2u, tnOv, tnOw;
   float tp0u, tp0v, tp1v, tp0w;
   /* set up temporary 'next' values */
   tn0u = next(0, \&u1);tn1u = next(1, k u1);tn2u = next(2, kuf);tn0v = next(0, kv1);
```

```
} 
     tn0w = next(0,kw1);/* set up temporary 'prev' values */tp0u = prev(0, ku1);tp0v = prev(0, kv1);tp1v = prev(1, kv1);tp0w = prev(0, kw1);/* term 1: differences placed in 'a' array
                    consists of difference terms used in the d/dx stress term */*(adisp+0) = (tn0u - u1) * xlamb;*(adisp+1) = (u1 - tp0u) * xlamb;*(adisp+2) = (v1 - typ1v) * xylamb;*(adisp+3) = (tp0v - prev(1, ktp0v)) * xylamb;*(\text{adisp+4}) = (\text{w1 - prev}(2,\text{kw1})) * \text{xzlamb};*(adisp+5) = (tp0w - prev(2, ktp0w)) * xzlamb;*(adisp+6) = (next(2, ktn0u) - tn0u) * xzlamb;*(\text{adisp+7}) = (\text{tn2u} - \text{u1}) * \text{szlamb};*(adisp+8) = (tn0w - w1) * xlambda;*({\text{adisp+9}}) = ({\text{w1}} - {\text{tp0w}}) * {\text{rlamb}};*(adisp+10) = (next(1, ktn0u) - tn0u) * xylamb;*(\text{adisp+11}) = (\text{tn1u} - \text{u1}) * \text{xylamb};*(adisp+12) = (tn0v - v1) * xlambda;*(adisp+13) = (v1 - tp0v) * xlamb;I• ============================================================== •I 
\frac{1}{2} \frac{1}{2} \frac{1}{2} \frac{1}{2} \frac{1}{2} \frac{1}{2} \frac{1}{2} \frac{1}{2} \frac{1}{2} \frac{1}{2} \frac{1}{2} \frac{1}{2} \frac{1}{2} \frac{1}{2} \frac{1}{2} \frac{1}{2} \frac{1}{2} \frac{1}{2} \frac{1}{2} \frac{1}{2} \frac{1}{2} \frac{1}{2} \sqrt{*} Function calc_bdisp \sqrt{*}\frac{1}{2} \frac{1}{2} \frac{1}{2} \frac{1}{2} \frac{1}{2} \frac{1}{2} \frac{1}{2} \frac{1}{2} \frac{1}{2} \frac{1}{2} \frac{1}{2} \frac{1}{2} \frac{1}{2} \frac{1}{2} \frac{1}{2} \frac{1}{2} \frac{1}{2} \frac{1}{2} \frac{1}{2} \frac{1}{2} \frac{1}{2} \frac{1}{2} I• ============================================================== •I 
void model :: calc_bdisp(float •bdisp) 
{ 
     float tn0u, tn1u, tn1v, tn2v, tn1w;
     float tp1u,tp0v,tp1v,tp1w,tp2w;
     /* set up temporary 'next' values */
     tn0u = next(0, k u1);tn1u = next(1, ku1);tn1v = next(1, kv1);tn2v = next(2, kv1):tn1w = next(1, kw1);/* set up temporary 'prev' values */tp1u = prev(1, ku1);tp0v = prev(0, kv1);tp1v = prev(1, kv1);
```

```
} 
    tp1w = prev(1, kw1);tp2w = prev(2,kw1);/* term 2: differences placed in 'b' array
                terms used in the d/dy stress term */*(bdisplay) = (next(1, ktn0u) - tn1u) * xylamb;*(bdisplay) = (tn0u - u1) * xplanb;*(bdisplay2) = (tniv - v1) * ylambda;*(bdisplay) = (v1 - tp1v) * vlambda;*(bdisplay) = (tn1w - prev(2, ktn1w)) * yzlamb;*(bdisplay 5) = (w1 - tp2w) * yzlam;
    *(bdisplay 6) = (tn1u - u1) * ylambda;*(bdisplay) = (u1 - tplu) * ylambda;*(bdisplay 8) = (v1 - tp0v) * xplanb;*(bdisp+9) = (tp1v - prev(1, ktp0v)) * xylamb;*(bdisp+10) = (tn2v - v1) * yzlamb;*(bdisplay 1) = (next(2, ktp1v) - tp1v) * yzlamb;*(bdisplay12) = (tn1w - w1) * ylambda;*(bdisplay 13) = (w1 - tptw) * ylambda;I• ============================================================== •I 
1*/*
1*I• 
============================================================== •I 
          Function calc_cdisp 
                                                                     ***void model::calc_cdisp(tloat •cdisp) 
{ 
  float tn0u, tn2u, tn2v, tn1w, tn2w;
    tloat tp2u,tp1v,tp2v,tp0w,tp2w; 
    /* set up temporary 'next' values */
   tn0u = next(0, k u1);tn2u = next(2, k u1);tn2v = next(2, kv1);tn1w = next(1, kw1);tn2w = next(2, kw1);/* set up temporary 'prev' values */tp2u = prev(2, ku1);\texttt{tpiv} = \texttt{prev}(1,\&\texttt{v1});tp2v = prev(2, kv1);tp0w = prev(0, kw1);tp2w = prev(2,kw1);/* term 3: differences placed in 'c' array
           consists of difference terms used in the d/dz stress term */
   *(cdisp+0) = (next(2, ktn0u) - tn2u) * xzlamb;*(cdisp+1) = (tn0u - u1) * xzlam;
```

```
37
```

```
*(\text{cdisp+2}) = (\text{tn2v - next}(2,\text{ktp1v})) * yzlamb;*(cdisp+3) = (v1 - typ1)v * yzlam;
     *(cdisp+4) = (tn2w - w1) * zlambda;*(cdisp+5) = (w1 - tp2w) * z1amb;*(cdisp+6) = (tn2u - u1) * zlamb;*(cdisp+7) = (u1 - tp2u) * zlambda;*(cdisp+8) = (w1 - tp0w) * xzlamb;*(\text{cdisp+9}) = (\text{tp2w - prev}(2,\text{ktp0w})) * \text{xzlamb};*(\text{cdisp+10}) = (\text{tn2v} - \text{v1}) * \text{zlamb};*(\text{cdisp+11}) = (v1 - tp2v) * zlam;*(\text{cdisp+12}) = (\text{tn1w} - \text{w1}) * \text{yzlamb};*(\text{cdisp+13}) = (\text{prev}(2, \text{ktn1w}) - \text{tp2w}) * \text{yzlamb};\mathcal{F}
```

```
/**/
/*Function calc_displ
                                                */
/**/
void model::calc_displ(void)
ſ
   int ix, iy, iz;float alphi, alph2, alph3;
   ix = this\_coordinate(0);iy = this\_coordinate(1);iz = this\_coordinate(2);if((ix < 1 || ix >= XDIM) || (iy < 1 || iy >= YDIM) ||(iz < 1 || iz > = ZDIM))\ddot{\cdot}else
   \mathfrak{c}alpha = 2.f - alpha * alpha;alpha2 = 1.f - 2.f * alpha;alph3 = 1.f + 2.f * alpha;u0 = (alpha + u1 - alpha) * u2 + txxdx + txydy + txzdz)/alpha3;v0 = (alpha + v1 - alpha) * v2 + txydx + tyydy + tyzdz)/alpha3;w0 = (alpha + w1 - alpha) * w2 + txzdx + tyzdy + tzzdz)/alpha3;}
\mathcal{F}/**/*\frac{*}{ }Function calc_txxdx
                                                \frac{*}{ }/*/*
```

```
void model::calc_txxdx(void) 
    int ix,iy,iz; 
    float alp2ul,alp2u2; 
    float amuxz1,amuxz2,amuxz3,amuxz4,amuxzS,amuxz6; 
    float amuxy1,amuxy2,amuxy3,amuxy4,amuxyS , amuxy6; 
    float amuyz1,amuyz2,amuyz3,amuyz4,amuyzS,amuyz6; 
    float amuyz7,amuyz8; 
    float abigu1, abigu2;
    float alamb1, alamb2;
    float temp; 
    float tn0, tn1, tn2, tp0, tp1, tp2;
    float adisp[14]; 
    /* first get the displacement difference terms */calc_adisp(adisp) ; 
    /* set up temporary values */tn0 = next(0, & clp2mu);
    tp0 = prev(0, & clp2mu);
    /* find the lambda+2mu values for the txx, tyy, tzz positions */a1p2u1 = (c1p2mu + tn0)/2.f;a1p2u2 = (c1p2mu + tp0)/2.f;/* set up temporary values */tn0 = next(0, \texttt{\&cmu});tn1 = next(1, \texttt{\&cmu});tn2 = next(2, \texttt{\&cmu});tp0 = prev(0, & cmu);tp1 = prev(1, & cmu);tp2 = prev(2, \texttt{\&cmu});/* next, the mu value for the txz positions */amuzz1 = (cmu + tn2)/2.f;amuxz2 = (next(0, & cmu) + next(2, & tn0))/2.f;amuzz3 = (cmu + prev(2, &cmu))/2.f;amuxz4 = (next(0, & cmu) + prev(2, & tno))/2.f;amuxz5 = (prev(0, & cmu) + next(2, & top0))/2.f;amuxz6 = (prev(0, & cmu) + prev(2, & tp0))/2.f;
   /* now, the mu for the txy positions */amuxy1 = (cmu + next(1, & cmu))/2.f;
    amuxy2 = (next(0, &cmu) + next(1, &tn0))/2.f;amuxy3 = (cmu + prev(1, &cmu))/2.f;amuxy4 = (next(0, & cmu) + prev(1, & tn0))/2.f;amuxy5 = (prev(0, kcmu) + next(1, ktp0))/2.f;
   amuxy6 = (prev(0, &cmu) + prev(1, &tp0))/2.f;
```

```
/* finally, the mu for the tyz positions */
    temp = next(1, ktn0);amuyz1 = (cmu + tn0 + tn1 + next(1,ktn0) + tn2 +next(2, ktn0) + next(2, ktn1) + next(2, ktemp))/8 . f;temp = next(1, ktn0);amuyz2 = (cmu + tn0 + tn1 + next(1, ktn0) + tp2 +prev(2, ktn0) + prev(2, ktn1) + prev(2, ktemp))/8 . f;temp = prev(1, ktn0);amuyz3 = (cmu + tn0 + tp1 + prev(1, ktn0) + tn2 +next(2, ktn0) + next(2, ktp1) + next(2, ktemp))/8.f;temp = prev(1, \&tn0);amuyz4 = (cmu + tn0 + tp1 + prev(1, ktn0) + tp2 +prev(2, ktn0) + prev(2, ktp1) + prev(2, ktemp))/8 . f;temp = next(1, \text{ktp0});amuyz5 = (cmu + tp + tn1 + next(1, ktp0) + tn2 +next(2, ktp0) + next(2, ktn1) + next(2, ktemp))/8.f;temp = next(1, ktp0);
    amuyz6 = (cmu + tp0 + tn1 + next(1, ktp0) + tp2 +prev(2, ktp0) + prev(2, ktn1) + prev(2, ktemp))/8.f;temp = prev(1, ktp0);amuyz7 = (cmu + tp + tp + prev(1, ktp0) + tn2 +next(2, ktp0) + next(2, ktp1) + next(2, ktemp))/8.1;temp = prev(1, ktp0);amuyz8 = (cmu + tp + tp + prev(1, ktp0) + tp + np)prev(2, ktp0) + prev(2, ktp1) + prev(2, ktemp))/8.f;/* next, get the lambda value for txx, tyy, tzz positions */
   abigu1 = (amux1 + amux2 + amux23 + amux24 +amuxy1 + amuxy2 + amuxy3 + amuxy4 +amuyz1 + amuyz2 + amuyz3 + amuyz4)/12.f;abigu2 = (amuxz1 + amuxz3 + amuxz5 + amuxz6 +amuxyl + amuxy3 + amuxy5 + amuxy6 + 
              amuyz5 + amuyz6 + amuyz7 + amuyz8)/12.f;alamb1 = alp2u1 - 2.f * abigu1;alamb2 = alp2u2 - 2.f * abigu2;txxdx = (alp2u1 * adisp[0] - alp2u2 * adisp[1]) +(\text{alamb1 } * \text{adisp}[2] - \text{alamb2 } * \text{adisp}[3]) +(alamb1 * adisp[4] - alamb2 * adisp[5]);/* now include density term */txxdx = txxdx/rho;I• ============================================================== •I 
\frac{1}{\sqrt{2}}
```
}

```
\frac{1}{2} Function calc_txydx \frac{1}{2} +/
\overline{I^*} \longrightarrowI• ============================================================== •I 
void model::calc_txydx(void) 
{ 
} 
   float amuxy1,amuxy2; 
   float rhov; 
   float tn0,tn1; 
   tloat adisp [14] ; 
   /* first get the displacement difference terms */calc_adisp(adisp); 
   /* set up temporary values */tn0 = next(0, &cmu);tn1 = next(1, &cmu);/* now, the mu for the txy positions */
   amuxy1 = (cmu + next(1, &cmu))/2.1;amuxy2 = (next(0, &cmu) + next(1, &tn0))/2.txydx = (amuxy2 * adisp[10] - amuxy1 * adisp[11]) +(\text{amuxy2} * \text{adisp}[12] - \text{amuxy1} * \text{adisp}[13]);/* set up temporary values */tn0 = next(0, krho);tn1 = next(1, krho);/* density term for y-displacement */
   rhov = (rho + tn0 + tn1 + next(1,ktn0))/4.f;/* now include density term */txydx = txydx/rhov;I• ============================================================== •I 
/ * //* Function calc_txydy */
\frac{1}{\sqrt{1+\frac{1}{2}}}I• ============================================================== •I 
void model : :calc_txydy(void) 
{ 
   tloat amuxy1,amuxy3; 
   tloat bdisp[14]; 
   /* first get the displacement difference terms */calc_bdisp(bdisp);
```
,

```
} 
     /* now, the mu for the txy positions */amuxy1 = (cmu + next(1, &cmu))/2.f;amuxy3 = (cmu + prev(1, &cmu))/2.f;txydy = (amuxy1 * bdisp[6] - amuxy3 * bdisp[7]) +(annxy1 * bdisp[8] - annxy3 * bdisp[9]);
     /* now include density term */txydy = txydy/rho;I• ============================================================== •I 
\frac{1}{2} \frac{1}{2} \frac{1}{2} \frac{1}{2} \frac{1}{2} \frac{1}{2} \frac{1}{2} \frac{1}{2} \frac{1}{2} \frac{1}{2} \frac{1}{2} \frac{1}{2} \frac{1}{2} \frac{1}{2} \frac{1}{2} \frac{1}{2} \frac{1}{2} \frac{1}{2} \frac{1}{2} \frac{1}{2} \frac{1}{2} \frac{1}{2} \sqrt{*} Function calc_txzdx \sqrt{*}\frac{1}{1} + \frac{1}{1} + \frac{1}{1} + \frac{1}{1} + \frac{1}{1} + \frac{1}{1} + \frac{1}{1} + \frac{1}{1}I• ============================================================== •I 
void model : :calc_txzdx(void) 
{ 
} 
    float amuxz1,amuxz2; 
    float rhov; 
    float tn0,tn2; 
    float adisp[14]; 
     /* first get the displacement difference terms */calc_adisp(adisp); 
    /* set up temporary values */tn0 = next(0, kcmu);tn2 = next(2, \texttt{\&cmu});/* next, the mu value for the txz positions */amuzz1 = (cmu + tn2)/2.f;amuxz2 = (next(0, & cmu) + next(2, & tn0))/2.f;txzdx = (amuxz2 * adisp[6] - amuzz1 * adisp[7]) +(\text{amuzz2} * \text{adisp}[8] - \text{amuzz1} * \text{adisp}[9]);/* set up temporary values */tn0 = next(0, krho);tn2 = next(2, krho);/* density term for z-displacement */rhow = (rho + tn0 + tn2 + next(2, ktn0))/4.1;/* now include density term */txzdx = txzdx/rhow;
I• ============================================================== •I
```

$$
f_{\rm{max}}
$$

```
\sqrt{*}I• Function calc_txzdz •I 
\frac{1}{\sqrt{2}}I• ============================================================== •I 
void model::calc_txzdz(void) 
{ 
}<br>/*
    float amuxz1,amuxz3; 
   float tn2; 
    float cdisp[14]; 
    /* first get the displacement difference terms */calc_cdisp(cdisp); 
   /* set up temporary values */tn2 = next(2, & cmu);/* next, the mu value for the txz positions */amuzz1 = (cmu + tn2)/2.f;anuzz3 = (cmu + prev(2, &cmu))/2.f;txzdz = (amuz1 * cdisp[6] - amuzz3 * cdisp[7]) +(amuzz1 * cdisp[8] - amuzz3 * cdisp[9]);/* now include density term */txzdz = txzdz/rho; 
I• ============================================================== •I 
\frac{1}{2} • \frac{1}{2} • \frac{1}{2} • \frac{1}{2} • \frac{1}{2} • \frac{1}{2} • \frac{1}{2} • \frac{1}{2} • \frac{1}{2} • \frac{1}{2} • \frac{1}{2} • \frac{1}{2} • \frac{1}{2} • \frac{1}{2} • \frac{1}{2} • \frac{1}{2} • \frac{1}{2} • \frac{1}{2} • \frac{1/* Function calc_tyydy */
\frac{1}{\sqrt{2}}I• ============================================================== •I 
void model : :calc_tyydy(void) 
{ 
   float alp2u1,alp2u3; 
   float amuxz1,amuxz2,amuxz3,amuxz4, 
         amuxz7,amuxz8,amuxz9,amuxza; 
   float amuxy1,amuxy2,amuxy3,amuxy4,amuxy7,amuxy8; 
   float amuyz1,amuyz2,amuyz3,amuyz4,amuyz9,amuyza; 
   float abigu1,abigu?; 
   float alamb1,alamb3; 
   float rhov; 
   float temp,temp2,temp3,temp4; 
   float tn0, tn1, tn2, tp0, tp1, tp2;
   float bdisp[14]; 
   /* first get the displacement difference terms */
```

```
calc_bdisp(bdisp);
```

```
/* set up temporary values */tn0 = next(0, & clp2mu);/* find the lambda+2mu values for the txx, tyy, tzz positions */a1p2u1 = (c1p2mu + tn0)/2.f;a1p2u3 = (next(1, & c1p2mu) + next(1, & tn0))/2.1;/* set up temporary values */tn0 = next(0, \& cmu);tn1 = next(1, \& cmu);tn2 = next(2, \&cmu);tp0 = prev(0, & cmu);tp1 = prev(1, & cmu);tp2 = prev(2, \texttt{\&cmu});/* next, the mu value for the txz positions */amuzz1 = (cmu + tn2)/2.f;amuzz2 = (next(0, & cmu) + next(2, & tno))/2.f;amuzz3 = (cmu + prev(2, &cmu))/2.f;amuxz4 = (next(0, & cmu) + prev(2, & tn0))/2.f;amuzz7 = (next(1, & cmu) + next(2, & tn1))/2.f;temp = next(1, ktn0);
amuxz8 = (next(1, ktn0) + next(2, ktemp))/2.f;amuxz9 = (next(1, &cmu) + prev(2, &tn1))/2.f;temp = next(1, ktn0);
amuxza = (next(1, ktn0) + prev(2, ktemp))/2.f;/* now, the mu for the txy positions */amuxy1 = (cmu + next(1, &cmu))/2.f;amuxy2 = (next(0, & cmu) + next(1, & tn0))/2.f;amuxy3 = (cmu + prev(1, &cmu))/2.f;amuxy4 = (next(0, & cmu) + prev(1, & tn0))/2.f;amuxy7 = (next(1, & cmu) + next(1, & tni))/2.f;
temp = next(1, ktn0) ;
amuxy8 = (next(1, ktn0) + next(1, ktemp))/2.1;/* finally, the mu for the tyz positions */temp = next(1, ktn0);amuyz1 = (cmu + tn0 + tn1 + next(1,ktn0) + tn2 +next(2, ktn0) + next(2, ktn1) + next(2, ktemp))/8.f;temp = next(1, ktn0);amuyz2 = (cmu + tn0 + tn1 + next(1,ktn0) + tp2 +prev(2, ktn0) + prev(2, ktn1) + prev(2, ktemp))/8.f;temp = prev(1, ktn0);amuyz3 = (cmu + tn0 + tp1 + prev(1, ktn0) + tn2 +next(2, ktn0) + next(2, ktp1) + next(2, ktemp))/8.f;temp = prev(1, ktn0);amuyz4 = (cmu + tn0 + tp1 + prev(1, ktn0) + tp2 +prev(2, ktn0) + prev(2, ktp1) + prev(2, ktemp))/8.f;
```

```
} 
    temp = next(1, \text{trn0});
    temp2 = next(1, ktn2);temp3 = next(1, ktn0);temp3 = next(1, \texttt{\&temp3});temp4 = next(1, \text{km0});amuyz9 = (cmu + next(1, \text{ktemp}) + tn1 + temp + next(1, \text{ktemp2}) +next(2,*temp3) + next(2,*tn1) + next(2,*temp4))/8.t;temp = next(1, \&tn0);temp2 = next(1, ktn1);temp3 = next(1, ktn0);temp3 = next(1, \texttt{\&temp3});temp4 = next(1, ktn0);amuyza = (next(1, ktn1) + next(1, ktemp) + tn1 + next(1, ktn0) +prev(2, \&temp2) + prev(2, \&temp3) + prev(2, \&tn1) +prev(2, \texttt{\&temp4}))/8.f;/* next, get the lambda value for txx, tyy, tzz positions */
    abigu1 = (amu x1 + amuxz2 + amuxz3 + amuxz4 +amuxy1 + amuxy2 + amuxy3 + amuxy4 +amuyz1 + amuyz2 + amuyz3 + amuyz4)/12.f;
    abigu3 = (amuz7 + amuxz8 + amuxz9 + amuzza +amuxy7 + amuxy8 + amuxy1 
+ amuxy2 + 
                amuyz1 + amuyz2 + amuyz9 + amuyza)/12.f;alamb1 = alp2u1 - 2. t • abigu1; 
    alamb3 = alp2u3 - 2.t • abigu3; 
    tyydy = (alamb3 * bdisp[0] - alamb1 * bdisp[1]) +(alp2u3 * bdisp[2] - alp2u1 * bdisp[3]) +
             (alamb3 * bdisp[4] - alamb1 * bdisp[5]);/* set up temporary values */tn0 = next(0, krho);tn1 = next(1, krho);/* density term for y-displacement */
    rhov = (rho + tn0 + tn1 + next(1, ktn0))/4.f;/* now include density term */tyydy = tyydy/rhov;I• ============================================================== •I 
/ * //* Function calc_tyzdy */* */<br>/* Function calc_tyzdy */ */* */
\frac{1}{2} + \frac{1}{2} + \frac{1}{2} + \frac{1}{2} + \frac{1}{2} + \frac{1}{2} + \frac{1}{2} + \frac{1}{2} + \frac{1}{2} + \frac{1}{2} + \frac{1}{2} + \frac{1}{2} + \frac{1}{2} + \frac{1}{2} + \frac{1}{2} + \frac{1}{2} + \frac{1}{2} + \frac{1}{2} + \frac{1I• ============================================================== •I 
void model::calc_tyzdy(void)
```

```
45
```

```
} 
     float amuyz1,amuyz3; 
     float rhow; 
     float temp; 
     float tn0, tn1, tn2, tp1;
     tloat bdisp [14] ; 
     I* first get the displacement difference terms •I 
     calc_bdisp(bdisp); 
     /* set up temporary values */tn0 = next(0, \texttt{\&cmu});tn1 = next(1, \& cmu);tn2 = next(2, & cmu);tp1 = prev(1, & cmu);/* finally, the mu for the tyz positions */temp = next(1, ktn0);amuyz1 = (cmu + tn0 + tn1 + next(1, ktn0) + tn2 +next(2, ktn0) + next(2, ktn1) + next(2, ktemp))/8.f;temp = prev(1, ktn0);
     amuyz3 = (cmu + tn0 + tp1 + prev(1, ktn0) + tn2 +next(2, \text{ktn0}) + next(2, \text{ktp1}) + next(2, \text{ktemp}))/8.1;tyzdy = (amuyz1 * bdisp[10] - amuyz3 * bdisp[11]) +(\text{amuyz1 * bdisp[12] - amuyz3 * bdisp[13]);I* set up temporary values *I 
     tn0 = next(0, krho);tn2 = next(2, krho);/* density term for z-displacement */rhow = (rho + tn0 + tn2 + next(2, ktn0))/4.f;/* now include density term */tyzdy = tyzdy/rhow;I• ============================================================== •I 
\frac{1}{2} \frac{1}{2} \frac{1}{2} \frac{1}{2} \frac{1}{2} \frac{1}{2} \frac{1}{2} \frac{1}{2} \frac{1}{2} \frac{1}{2} \frac{1}{2} \frac{1}{2} \frac{1}{2} \frac{1}{2} \frac{1}{2} \frac{1}{2} \frac{1}{2} \frac{1}{2} \frac{1}{2} \frac{1}{2} \frac{1}{2} \frac{1}{2} /* Function calc_tyzdz */<br>
/* Function calc_tyzdz */
\frac{1}{2} + \frac{1}{2} + \frac{1}{2} + \frac{1}{2} + \frac{1}{2} + \frac{1}{2} + \frac{1}{2} + \frac{1}{2} + \frac{1}{2} + \frac{1}{2}I• ============================================================== •I 
void model::calc_tyzdz(void) 
{ 
    float amuyz1,amuyz2 ; 
    float rhov;
    float temp; 
    float tn0, tn1, tn2, tp2;
```

```
float cdisp[14];
```
}

```
/* first get the displacement difference terms */calc_cdisp(cdisp); 
    /* set up temporary values */tn0 = next(0, & cmu);tn1 = next(1, &cmu);
    tn2 = next(2, &cmu);
    tp2 = prev(2, & cmu);/* finally, the mu for the tyz positions */temp = next(1, ktn0);amuyz1 = (cmu + tn0 + tn1 + next(1,ktn0) + tn2 +next(2, ktn0) + next(2, ktn1) + next(2, ktemp))/8.1;temp = next(1, ktn0);amuyz2 = (cmu + tn0 + tn1 + next(1, ktn0) + tp2 +prev(2, ktn0) + prev(2, ktn1) + prev(2, ktemp))/8.f;tyzdz = (amuyz1 * cdisp[10] - amuyz2 * cdisp[11]) +(\text{amuyz1 } * \text{edge}[12] - \text{amuyz2 } * \text{edge}[13]);/* set up temporary values */tn0 = next(0, krho);tn1 = next(1, krho);/* density term for y-displacement */rhov = (rho + tn0 + tn1 + next(1, ktn0))/4.f;/* now include density term */tyzdz = tyzdz/rhov;I• ============================================================== •I 
\overline{\phantom{a}} \overline{\phantom{a}} \overline{\phantom{a}}/* Function calc_tzzdz */
\frac{1}{\sqrt{1+\frac{1}{2}}}I• ============================================================== •I 
void model::calc_tzzdz(void) 
    float alp2u1,alp2u4; 
    float amuxz1,amuxz2,amuxz3,amuxz4,amuxzb,amuxzc; 
    float amuxy1,amuxy2,amuxy3,amuxy4, 
         amuxy9 , amuxya,amuxyb , amuxyc; 
    float amuyz1,amuyz2,amuyz3,amuyz4,amuyzb,amuyzc; 
    float abigu1,abigu4; 
    float alamb1,alamb4; 
    float rhow; 
    float temp,temp2,temp3,temp4; 
    float tn0,tn1,tn2,tp1,tp2;
```

```
float cdisp[14];
```

```
/* first get the displacement difference terms */calc_cdisp(cdisp);
```

```
/* set up temporary values */tn0 = next(0, & clp2mu);
```

```
/* find the lambda+2mu values for the txx,tyy, tzz positions */a1p2u1 = (c1p2mu + tn0)/2.f;a1p2u4 = (next(2, & clp2mu) + next(2, & tn0))/2.f;
```

```
/* set up temporary values */tn0 = next(0, \& \text{cmu});
tn1 = next(1, &cmu);tn2 = next(2, & cmu);tp1 = prev(1, & cmu);tp2 = prev(2, & cmu);
```

```
/* next, the mu value for the txz positions */amuxz1 = (cmu + tn2)/2.f;
amuxz2 = (next(0, &cmu) + next(2, &tho)))/2.f;
anuzz3 = (cmu + prev(2, &cmu))/2.f;amuxz4 = (next(0, &cmu) + prev(2, &tn0))/2.1;amuxzb = (next(2, & cmu) + next(2, & tn2))/2.f;temp2 = next(2, \text{atn0});
```

```
amuxzc = (next(2, ktn0) + next(2, ktemp))/2.1;
```

```
/* now, the mu for the txy positions */amuxy1 = (cmu + next(1, &cmu))/2.f;amuxy2 = (next(0, & cmu) + next(1, & tn0))/2.f;amuxy3 = (cmu + prev(1, &cmu))/2.f;amuxy4 = (next(0, &cmu) + prev(1, &tn0))/2.f;amuxy9 = (next(2, & cmu) + next(2, & tn1))/2.f;temp = next(1, ktn0);amuxya = (next(2, ktn0) + next(2, ktemp))/2.f;amuxyb = (next(2, & cmu) + next(2, & tp1))/2.f;temp = prev(1, ktn 0);amuxyc = (next(2, ktn0) + next(2, ktemp))/2.1;/* finally, the mu for the tyz positions */temp = next(1, ktn0);anyz1 = (cmu + tn0 + tn1 + next(1,ktn0) + tn2 +next(2, ktn0) + next(2, ktn1) + next(2, ktemp))/8.1;temp = next(1, ktn0);amuyz2 = (cmu + tn0 + tn1 + next(1,ktn0) + tp2 +prev(2, ktn0) + prev(2, ktn1) + prev(2, ktemp))/8.f;temp = prev(1, ktn0);amuyz3 = (cmu + tn0 + tp1 + prev(1, ktn0) + tn2 +
```

```
next(2, ktn0) + next(2, ktp1) + next(2, ktemp))/8.f;temp = prev(1, ktn0);amuyz4 = (cmu + tn0 + tp1 + prev(1, ktn0) + tp2 +prev(2,*tn0) + prev(2,*tp1) + prev(2,*temp))/8.f;temp = next(2, ktn0);temp2 = next(2, ktn1);temp3 = next(1, \text{atn0});temp3 = next(2, \texttt{\&temp3});temp4 = next(1, ktn0);
amuyzb = (next(2,*tn2) + next(2,*temp) + next(2,*temp2) +next(2, \texttt{ktemp3}) + tn2 + next(2, \texttt{ktn0}) + next(2, \texttt{ktn1}) +next(2, \texttt{\&temp4}))/8.f;temp = next(2, \text{ktn0});
temp2 = next(2, ktp1);
temp3 = prev(1, ktn0);temp3 = next(2, \texttt{ktemp3});
temp4 = prev(1, ktn0);amuyzc = (next(2, ktn2) + next(2, ktemp) + next(2, ktemp2) +next(2, \texttt{\&temp3}) + tn2 + next(2, \texttt{\&tn0}) + next(2, \texttt{\&tp1}) +next(2, \texttt{\&temp4}))/8.f;/* next, get the lambda value for txx, tyy, tzz positions */
abigu1 = (amux1 + amux2 + amux23 + amux24 +amuxy1 + amuxy2 + amuxy3 + amuxy4 +amuyz1 + amuyz2 + amuyz3 + amuyz4)/12.f;abigu4 = (amuxz1 + amuxz2 + amuxzb + amuxzc +amuxy9 + amuxya + amuxyb + 
amuxyc + 
           amuyz1 + amuyz3 + amuyzb + amuyzc)/12.f;alamb1 = alp2u1 - 2.f * abigu1;alamb4 = alp2u4 - 2.f * abigu4;tzzdz = (alamb4 * cdisp[0] - alamb1 * cdisp[1]) +(alamb4 * cdisp[2] - alamb1 * cdisp[3]) +(alp2u4 * cdisp[4] - alp2u1 * cdisp[5]);
/* set up temporary values */tn0 = next(0, krho);tn2 = next(2, krho);/* density term for z-displacement */rhow = (rho + tn0 + tn2 + next(2, ktn0))/4.f;/* now include density term */tzzdz = tzzdz/rhow;
```
I• ============================================================== •I

}

```
/**/
/*
         Function divcurl - calculate the divergence and curl
                                                           * //*
                                                           * /void model::divcurl(void)
ſ
   int ix, iy, iz;
   mono float div_min, div_max;
   /* zero out div and curl values */div = curl x = curl y = curl z = 0.0;/* calculate divergence and curl */ix = this-coordinate(0);iy = this\_{coordinate(1)};
   iz = this\_coordinate(2);if((ix < 1 || ix >= XDIM) || (iy < 1 || iy >= YDIM) ||(iz < 1 || iz > = ZDIM))÷
   else
   \mathbf{f}div = (next(0,ku1) - u1)/dx + (v1 - prev(1,kv1))/dy +(w1 - prev(2, kw1))/dz;curlx = (next(1, kwt) - wt)/dy - (next(2, kvt) - vt)/dz;curly = (next(2, kuf) - u1)/dz - (w1 - prev(0, kw1))/dx;curlz = (v1 - prev(0, kv1))/dx - (next(1, ku1) - ut)/dy;\mathcal{F}/* get minimum and maximum div */
   div\_min <?= div;
   div_max >?= div;
   printf("minimum div: %14.7e maximum div: %14.7e\n", div_min,div_max);
\mathcal{F}\ast//** //*Function force
                                                           */
/*
force(int ix, int jy, int kz, int ltime, float *fsorsu, float *fsorsv, float *fsorsw)
\mathbf{f}int del;
   float ru, rv, rw, hx, hy, hz;
   float xpwidt, gtp, gt, dircsx, dircsy, dircsz;
   float time = ltime * dt;float hh(float r);
   del = 6 * dx;
```

```
50
```

```
/* calculate range values (radii) for u,v, and w grid points */ru = sqrt((ix*ix) * (dx*dx) + (jy*iy) * (dy*dy) + (kz*kz) * (dz*dz));rv = sqrt(((ix+0.5f)*(ix+0.5f)) * (dx*dx) + ((jy+0.5f)*(jy+0.5f)) *(dy*dy) + (kz*kz) * (dz*dz));rr = sqrt(((ix+0.5f)*(ix+0.5f)) * (dx*dx) + (jy*jy) * (dy*dy) +((kz+0.5f)*(kz+0.5f)) * (dz*dz));/* calculate 'jagged' sine wave for x,y, and z - spatial scaling function
        applied to the time dependent source function */hx = 2.f/(del*del) * (-ru*hh(ru) + 2.f * (ru - del/2.f)*hh(ru-del/2.f) -(ru-del)•hh(ru-del)); 
    hy = 2.f/(del*del) * (-rv*hh(rv) + 2.f * (rv - del/2.f)*hh(rv-del/2.f) -(rv-del)*hh(rv-del));
    hz = 2.f/(del*del) * (-rw*hh(rw) + 2.f * (rw - del/2.f)*hh(rw-del/2.f) -(rw-del)*hh(rw-del));
    /* now the time dependence (gaussian) */xpwidt = (PI * fpeak) * (PI * fpeak);
    gtp = exp(- (time * time) * xpvidt);gt = -2.f*xpwidt*(1.f-2.f*xpwidt*(time*time)) * gtp;
    /* finally, put it all together */dircsx = (ix*dx)/ru;dircsy = ((jy+0.5f)*dy)/rv;dircsz = ((kz+0.5f)*dz)/rw;
    *fsorsu = gt * hx * dircsx;
    *fsorsv = gt * hy * dircsy;
    *fsorsw = gt * hz * dircsz;
I• ============================================================== •I 
\frac{1}{\sqrt{2}} \frac{1}{\sqrt{2}} 
I• Function hetiso.cs •I 
/ * /I* ============================================================== •I 
void hetiso() 
    mono int ltime; 
    mono char lsors; 
    void source(int ltime); 
    void output_files(mono int ltime); 
    lsors = TRUE; /* input a source */
    /* boundary conditions can be set up outside time loop for parallel *//* processing - set up for asorbing boundaries */
```
~

}

```
51
```

```
} 
     [domain model].{boundary();}
     /* time loop - start at time step nt1 = 3 */for (ltime = nt1; ltime <= nt; ltime++)
     { 
          /* calculate the stress derivative terms */[domain model].{stress();}
          /* now, calculate displacements */[domain model].{calc_displ();}
           /* update the time series */[domain model]. {update();}
          /* input the source */if(lsors) 
               source(ltime) ; 
          /* output options here */if (ltime % snap_file == 0) 
               output_files(ltime); 
           /* output to frame buffer */if (ltime % snap_fb == 0) 
               [domain model].{output_fb();}
     } /* end of time loop */I• ============================================================== •I 
\frac{1}{2} \frac{1}{2} \frac{1}{2} \frac{1}{2} \frac{1}{2} \frac{1}{2} \frac{1}{2} \frac{1}{2} \frac{1}{2} \frac{1}{2} \frac{1}{2} \frac{1}{2} \frac{1}{2} \frac{1}{2} \frac{1}{2} \frac{1}{2} \frac{1}{2} \frac{1}{2} \frac{1}{2} \frac{1}{2} \frac{1}{2} \frac{1}{2} \sqrt{*} Function hh \sqrt{*}\frac{1}{2} \frac{1}{2} \frac{1}{2} \frac{1}{2} \frac{1}{2} \frac{1}{2} \frac{1}{2} \frac{1}{2} \frac{1}{2} \frac{1}{2} \frac{1}{2} \frac{1}{2} \frac{1}{2} \frac{1}{2} \frac{1}{2} \frac{1}{2} \frac{1}{2} \frac{1}{2} \frac{1}{2} \frac{1}{2} \frac{1}{2} \frac{1}{2} I* ============================================================== •I 
float hh(float r) 
{ 
} 
     if(r < 0.0)return(0.0f);
    else 
     { 
     } 
          if(r < 0.00001)return(0.5);
          else 
               return(1.0);I• == =====~===================================================== •I 
/*/
```

```
1* Function initialize - initialize the grid */*\frac{1}{2} • \frac{1}{2} • \frac{1}{2} • \frac{1}{2} • \frac{1}{2} • \frac{1}{2} • \frac{1}{2} • \frac{1}{2} • \frac{1}{2} • \frac{1}{2} • \frac{1}{2} • \frac{1}{2} • \frac{1}{2} • \frac{1}{2} • \frac{1}{2} • \frac{1}{2} • \frac{1}{2} • \frac{1}{2} • \frac{1I• ============================================================== •I 
void model::initialize() 
{ 
     u0 = u1 = u2 = 0.0;
     v0 = v1 = v2 = 0.0;
     w0 = w1 = w2 = 0.0;
} 
I• ============================================================== •I 
\frac{1}{2} + \frac{1}{2} + \frac{1}{2} + \frac{1}{2} + \frac{1}{2} + \frac{1}{2} + \frac{1}{2} + \frac{1}{2} + \frac{1}{2} + \frac{1}{2} + \frac{1}{2} + \frac{1}{2} + \frac{1}{2} + \frac{1}{2} + \frac{1}{2} + \frac{1}{2} + \frac{1}{2} + \frac{1}{2} + \frac{1I• Function input_defs •I 
\frac{1}{2} + \frac{1}{2} + \frac{1}{2} + \frac{1}{2} + \frac{1}{2} + \frac{1}{2} + \frac{1}{2} + \frac{1}{2}I• ==============~=============================================== •I 
void input_defs() 
{ 
     FILE *fp; 
     int nz.i.j,k,pr_indx; 
     int nzones ,nx1,ny1,nz1.nxn,nyn.nzn; 
     float dt2.cclamb,ccmu,trho; 
     /* open the file containing model parameters */if ((fp = fopen("xmodel.dat", "r")) == NULL)printf("Error opening input file: xmodel.dat\n");
     /* read model parameters */fscant(fp, "%d", knt);
     printf("Number of time steps: %d\n\n", nt);
     f \, \text{scanf}(fp, \text{``\textit{M}'\textit{M}'\textit{f} \texttt{''}, \textit{idx}, \textit{xdy}, \textit{kdz}, \textit{kdt});fscanf(fp, "%d%d", &snap_file, &snap_fb);
     fscanf(fp, "%d%d%d", &out_fb, &out_xy, &out_yz, &out_xz);
     fscanf(fp, "%d%d%d%f", &isx, &isy, &isz, &fpeak);
    nt1 = 3;
     /* calculate lambda factors for use in ddispl */dt2 = dt * dt;
     xlamb = dt2/(dx*dx);
     ylamb = dt2/(dy*dy);
     zlamb = dt2/(dz*dz);
     xylamb = dt2/(dx*dy);
     xzlamb = dt2/(dx * dz);
     yzlamb = dt2/(dy*dz);/* read in number of zones of different elasticity, then read in
                     constants for each zone */
     fscanf(fp, "%d", &nzones);
     for(nz=O; nz<nzones; nz++)
```

```
53
```

```
\sqrt{2}
```
 $\mathcal{F}$ 

 $/$ \*  $/*$ 

 $/*$ 

 $\mathcal{L}$ 

 $\mathbf{r}$ 

```
fscanf(fp, "%d%d%d%d%d", &nx1, &ny1, &nz1, &nxn, &nyn, &nzn);
       fscanf(fp, "%f%f%f", &cclamb, &ccmu, &trho);
       /* make the parallel variable assignments in parallel */
       [domain model].{
          int ix, iy, iz;
          ix = this\_coordinate(0);iy = this\_coordinate(1);iz = this\_coordinate(2);/* select the active processors */if((ix >= nx1) && (ix <= nxn) &&
             (iy >= ny1) & (iy <= nyn) & &
             (iz >= nzi) & (iz <= nzn))\mathcal{L}clamb = cclamb;cmu= ccmu;
                 clp2mu = cclamb + 2.f * ccmu;
                 rho
                     = trho:
                 /* end if */\ddot{\phantom{1}}\mathcal{F}/* end domain *//* end for */\mathbf{r}*/
        Function itoa - integer to ASCII conversion
                                                        */*/void itoa(int n, char s\Box)
   int i, sign;
   void reverse(char s();
   if((sign = n) < 0) /* record sign */
                    /* make n positive */
      n = -n;
   i = 0;do {
       s[i+1] = n % 10 + '0';} while ((n /= 10) > 0);
   if (sign < 0)s[i+1] = 1-i;s[i] = \sqrt{0};
   reverse(s);
```

```
/*
                                                              * //*Function output_fb - output to frame buffer
                                                              */
/*
                                                              * //*output options:
                                                              * //*
                 out_fb = 0 for no frame buffer output
                                                              * //*= 1 to display xy plane at ZDIM/2-1
                                                              * //*
                       = 2 to display yz plane at XDIM/2-1
                                                              * //*= 3 to display xz plane at YDIM/2-1
                                                              * //*
                                                              */
void model::output_fb(void)
\mathbf{f}mono int nx2 = (XDIM/2)-1, ny2 = (YDIM/2)-1, nz2 = (ZDIM/2)-1;
   mono float slope, intercept; 
   unsigned char color; 
   int ix,iy,iz; 
   /* calculate divergence and curl */divcurl(); 
   /* get minimum and maximum div and curl via reduction, use to *//* scale for frame buffer */slope = 23.0f / ((\text{>= div}) - (\text{<= div}));
   intercept = 1.0f - slope * (<i>?</i>div);/* calculate the color */color = slope * div + intercept;/* select processors to display */
   ix = this\_coordinate(0);iy = this_coordinate(1); 
   iz = this_coordinate(2);
   /* plot the xy plane */if(out_fb == 1){ 
       if(iz == nz2)
           plot_x_y((unsigned short)ix, (unsigned short)iy, color); 
   } 
   /* plot the yz plane */if(out_fb == 2){ 
       if(ix == nx2)plot_x_y((unsigned short)iy, (unsigned short)iz, color);
   } 
   /* plot the xz plane */
```
55

```
if(out_fb == 3)\mathcal{L}if(iy == ny2)plot_x_y((unsigned short)ix, (unsigned short)iz, color);
   }
\mathbf{r}/*
                                                             * //*Function output_files - write out ASCII disk files
                                                             * //** //*output options:
                                                             */
/*xy_out = 1 to output div_{xy} and curlz* //*
                yz\_out = 1 to output div_yz and cur1x*/*xz_out = 1 to output div_xz and curly
                                                             *//*
                                                             *1void output_files(mono int ltime)
ſ
   mono int i, j, k, indx, indx2;
   mono int nx2 = (XDIM/2)-1, ny2 = (YDIM/2)-1, nz2 = (ZDIM/2)-1;
   char divxy[15], divyz[15], divxz[15];
   char curlx[15], curly[15], curlz[15];
   char tstep[4], extent[5];
   FILE *fp_divxz, *fp_divyz, *fp_divxy;
   FILE *fp_curlx, *fp_curly, *fp_curlz;
   char *strcat(char *file1, char *file2);
   char *strcpy(char *file1, char *file2);
   void itoa(int n, char *s);
   strcpy(extent,".dat");
   itoa(ltime, tstep);
   itoa(ltime, tstep);
   /* open ASCII output files for div and curl */
   if(out_xy)\mathcal{L}strcpy(divxy,"divxy_");
       strcat(divxy, tstep);
       strcat(divxy, extent);
       printf("Opening file %s\n", divxy);
       if ((fp\_divxy = fopen(divxy, "w")) == NULL)printf("Error opening output file: %s\n", divxy);
       strcpy(curlz, "curlz_");
       strcat(curlz, tstep);
       strcat(curlz, extent);
       printf("Opening file %s\n", curlz);
       if ((fp\_curlz = fopen(curlz, "w")) == NULL)
```

```
56
```

```
printf("Error opening output file: %s\n", curlz); 
} 
i:f(out_yz) 
{ 
    strcpy(divyz,"divyz_"); 
    strcat(divyz, tstep); 
    strcat(divyz, extent); 
    printf("Opening file %s\n", divyz);
    if ((fp\_divyz = fopen(divyz, "w")) == NULL)printf("Error opening output file: \sqrt{s \n}, divyz);
    strcpy(curlx,"curlx_");
    strcat(curlx, tstep); 
    strcat(curlx, extent); 
    printf("Opening file %s\n", curlx);
    if ((fp\_curl x = fopen(curl x, "w")) == NULL)printf("Error opening output file: %s\n", curlx);
} 
if(out_xz) 
{ 
} 
    strcat(divxz,"divxz_"); 
    strcat(divxz, tstep); 
    strcat(divxz, extent); 
    printf("Opening file %s\n", divxz);
    if ((fp\_divxz = fopen(divxz, "w")) == NULL)printf("Error opening output file: %s\n", divxz);
    strcat(curly,"curly_"); 
    strcat(curly, tstep); 
    strcat(curly, extent); 
    printf("Opening file %s\n", curly);
    if ((fp\_curly = fopen(curly, "w")) == NULL)printf("Error opening output file: \sin", curly);
/* calculate divergence and curl */[domain model].{divcurl();}
/* write out principal axis output plot files (snapshot output plots) */if(out_xy){ 
    fprintf(fp_divxy,"divergence - xy plane at z = \%d : \n\pi", nz2);
    for(i = 0; i < XDIM, i++)for(j = 0; j < YDIM; j++){ 
    } 
        indx = index\_from\_grid(i,nz2,j);:fprintf(fp_divxy, "%9 . 2e ",point[indx] .div); 
        if(((j+1) % 8) == 0) fprintf(fp_divxy, "\n");
   fprint(fp\_divxy, "n");
```

```
57
```

```
} 
    fprintf(fp_curlz, "curlz - xy plane at z = \frac{1}{n}", nz2);
    for(i = 0; i < XDIM; i++)for(j = 0; j < YDIM; j++){ 
         } 
             indx = index\_from\_grid(i,nz2,j);fprintf(fp_curlz, "%9.2e ",point[indx].curlz); 
             if(((j+1) % 8) == 0) fprintf(fp_curlz, "\n");
    fprintf(fp_curlz, "\n"); 
if(out_yz) 
{ 
    fprintf(fp_divyz, "divergence - yz plane at x = \%d:\n", nx2);
    for(i = 0; i < YDIM; i++)for(j = 0; j < ZDIM; j++){ 
        } 
             indx = index\_from\_grid(i, nx2, j);fprintf(fp_divyz, "%9 .2e ",point[indx] . div); 
             if(((j+1) % 8) == 0) fprint(fp_divyz, "n");fprintf(fp_divyz, "\n\n'\n);
    fprintf(fp_curlx, "curlx - yz plane at x = %d: \n\lambda", nx2);
    for(i = 0; i < YDIM; i++)for(j = 0; j < ZDIM; j++){ 
        } 
             indx = index\_from\_grid(i, nx2, j);fprintf(fp_curlx, "%9.2e ",point[indx].curlx);
             if(((j+1) % 8) == 0) fprintf(fp_curlx, "\n");
    fprintf(fp_curlx, "\n"); 
} 
if(out_xz) 
{ 
    fprintf(fp_divxz, "divergence - xz plane at y = \frac{\lambda_1}{n}, ny2);
    for(i = 0; i < XDIM, i++)for(j = 0; j < ZDIM; j++){ 
        } 
             indx = index\_from\_grid(i,ny2,j);fprintf(fp_divxz, "%9 . 2e ",point[indx].div) ; 
             if(((j+1) % 8) == 0) fprint(fp\_divxz, "\\n");fprintf(fp_divxz, "\langle n'' \rangle;
    fprintf(fp_curly, "curly - xz plane at y = \frac{\lambda}{d}:\n", ny2);
    for(i = 0; i < XDIM; i++)
```

$$
\theta
$$

```
for(j = 0; j < ZDIM; j++)\mathcal{F}indx = index_from_grid(i,ny2,j);fprintf(fp_curly, "%9.2e ",point[indx].curly);
         if(((j+1) % 8) == 0) fprintf(fp_curly, "\n");
      ŀ
      fprintf(fp_curly, "\langle n'' \rangle;
   }
\mathcal{F}/*
                                                 * //*Function reverse
                                                 * //*
                                                 * /void reverse(char s[])
ſ
   int c, i, j;int strlen(char *s);
   for (i = 0, j = strlen(s)-1; i < j; i++)\mathfrak{c}c = s[i];s[i] = s[j];s[j] = c;\mathbf{r}}
* //*/*Function setup_fb - initialize frame buffer
                                                 */
/*
           and define color table
                                                 * //*
                                                 */
void setup_fb(void)
€
   int i:
   /* initialize the frame buffer */init_frame_buffer(128,128);
   /* define the color table */for(i=0; i<25; i++)set_color(i+1, 240-i*10, i*10, i*10);
}
/** //*Function source - updates the displacement values
                                              * //*for the source by calling function force
                                              \frac{*}{ }
```

```
which calculates the force representation of *//*a point source. The source location is given */
/*
/*by [isx][isy][isz].
                                                                  */*
                                                                  */
I• =========================================================== 
•I 
void source(int ltime) 
{ 
  int i,j,k,ix,jy,kz,pt_indx; 
  float x \circ ff = 1.0e-10;
  float fsorsu, fsorsv, fsorsw;
  for (i = 0; i \leq 2EL; i++){ 
    ix = 0 - i;for (j = 0; j \leq DEL; j++){ 
      jy = 0 - j;for (k = 0; k \leq DEL; k++){ 
        kz = 0 - k;
        if ((ix == 0) && (iy == 0) && (kz == 0))else 
        { 
          force(ix, iy, kz, Itime, kfsorsu, kfsorsv, kfsorsw);/* add the forcing term to displacements at corners of cubes */if ((ix != 0) & (jy != 0) & (kz != 0)){ 
             /* get the point index for the location to be calculated */pt_indx = index_from_grid(isx+ix, isy+jy,isz+kz) ; 
            point[pt_indx] .u1 = point[pt_indx] .u1 + fsorsu; 
            pt_indx = index_from_grid(isx+ix,isy-jy,isz+kz); 
            point[pt_indx] .u1 = point[pt_indx] .u1 + fsorsu ; 
            pt\_indx = index\_from\_grid(isx+ix,isy-iy,isz-kz);point[pt_indx] .u1 = point[pt_indx] .u1 + fsorsu; 
            pt\_index = index\_from\_grid(isx+ix,isy+jy,isz-kz);point[pt_indx] .u1 = point[pt_indx] .u1 + fsorsu; 
            pt_indx = index_from_grid(isx-ix,isy-jy,isz+kz); 
            point[pt\_index] .u1 = point[pt\_index] .u1 - fsorsu;pt_indx = index_from_grid(isx-ix,isy-jy, isz-kz) ; 
            point[pt_indx] .u1 = point[pt_indx] .u1- fsorsu; 
            pt_indx = index_from_grid(isx-ix,isy+jy, isz+kz) ; 
            point[pt_indx] .u1 = point[pt_indx] .u1- fsorsu; 
            pt_indx = index_from_grid(isx-ix , isy+jy, isz-kz); 
            point[pt\_index].u1 = point[pt\_index].u1 - fsorsu;
            pt_indx = index_from_grid(isx+ix,isy+jy,isz+kz) ;
```

```
60
```
point[pt\_indx].v1 = point[pt\_indx].v1 + fsorsv; pt\_indx = index\_from\_grid(isx+ix,isy-jy-1,isz+kz); point[pt\_indx].v1 = point[pt\_indx] .v1- fsorsv; pt\_indx = index\_from\_grid(isx-ix-f,isy+jy,isz+kz); point[pt\_indx].v1 = point[pt\_indx].v1 + fsorsv; pt\_indx = index\_from\_grid(isx-ix-1,isy-jy-1,isz+kz) ;  $point[pt\_index] . v1 = point[pt\_index] . v1 - fsorsv;$ pt\_indx = index\_from\_grid(isx+ix,isy+jy,isz-kz); point[pt\_indx] .v1 = point[pt\_indx] .v1 + fsorsv; pt\_indx = index\_from\_grid(isx+ix , isy-jy-1,isz-kz); point[pt\_indx] . v1 = point[pt\_indx] .v1- fsorsv; pt\_indx = index\_from\_grid(isx-ix-1,isy+jy,isz-kz);  $point[pt\_index] .v1 = point[pt\_index] .v1 + fsorsv;$ pt\_indx = index\_from\_grid(isx-ix-1,isy-jy-1,isz-kz);  $point[pt\_index] . v1 = point[pt\_index] . v1 - fsorsv;$ 

pt\_indx = index\_from\_grid(isx+ix,isy+jy , isz+kz) ; point[pt\_indx].w1 = point[pt\_indx].w1 + fsorsw; pt\_indx = index\_from\_grid(isx+ix,isy+jy,isz-kz-1);  $point[pt\_indx].w1 = point[pt\_indx].w1 - fsorsw;$ pt\_indx = index\_from\_grid(iax+ix,isy-jy,iaz+kz);  $point[pt\_index] . w1 = point[pt\_index] . w1 + fsorsw;$ pt\_indx = index\_from\_grid(isx+ix,isy-jy,isz-kz-1); point(pt\_indx].w1 = point(pt\_indx].w1- **faorav;**  pt\_indx = index\_from\_grid(isx-ix-1,isy+jy,isz+kz) ; point[pt\_indx].v1 = point[pt\_indx] .w1 + fsorsv; pt\_indx = index\_from\_grid(isx-ix-1,isy+jy,isz-kz-1);  $point[pt\_index] . w1 = point[pt\_index] . w1 - fsorsw;$ pt\_indx = index\_from\_grid(isx-ix-1,isy-jy,isz+kz) ;  $point[pt\_index] . w1 = point[pt\_index] . w1 + fsorsw;$  $pt\_indx = index\_from\_grid(isx-ix-1,isy- jy,isz-kz-1);$  $point[pt\_index] . w1 = point[pt\_index] . w1 - fsorsw;$ 

#### }

 $/*$  find values at the xy corners in the z-plane of the source  $*/$ else

```
if ((ix != 0) & (iy != 0)){
```
pt\_indx = index\_from\_grid(isx+ix,isy+jy , isz); point(pt\_indx].u1 = point(pt\_indx] .u1 + fsorsu ; pt\_indx = index\_from\_grid(isx+ix,isy-jy , isz) ; point[pt\_indx].u1 = point[pt\_indx] .u1 + fsorsu ; pt\_indx = index\_from\_grid(isx-ix,isy+jy , isz); point[pt\_indx].u1 = point[pt\_indx].u1 - fsorsu; pt\_indx = index\_from\_grid(isx-ix,isy-jy , isz) ; point[pt\_indx].u1 = point(pt\_indx] .u1- tsorsu;

pt\_indx = index\_from\_grid(isx+ix , isy+jy,isz);

```
point[pt\_indx].v1 = point[pt\_indx].v1 + fsorsv;pt_indx = index_from_grid(isx+ix,isy-jy-1,isz); 
point[pt_indx].v1 = point[pt_indx] .v1- fsorsv; 
pt_indx = index_from_grid(isx-ix-1,isy+jy,isz); 
point[pt\_index] . v1 = point[pt\_index] . v1 + fsorsv;pt_indx = index_from_grid(isx-ix-1,isy-jy-1,isz); 
point[pt\_indx].v1 = point[pt\_indx].v1 - fsorsv;
/* no w-displacement updates needed here */
```
 $/*$  next the xz corners within the y-plane of the source  $*/$ else

```
if ((ix != 0) & (kz != 0)){
```
}

pt\_indx = index\_from\_grid(isx+ix , isy,isz+kz) ; point[pt\_indx].u1 = point[pt\_indx] .u1 + fsorsu: pt\_indx = index\_from\_grid(isx+ix , isy , isz-kz) ; point[pt\_indx] .u1 = point[pt\_indx].u1 + fsorsu ;  $pt\_indx = index\_from\_grid(isx-ix,isy,isz+kz);$  $point[pt\_indx].u1 = point[pt\_indx].u1 - fsorsu;$ pt\_indx = index\_from\_grid(isx-ix,isy , isz-kz); point[pt\_indx] .u1 = point[pt\_indx].u1 - fsorsu;

```
pt\_indx = index\_from\_grid(isx+ix,isy,isz+kz);point[pt\_index].w1 = point[pt\_index].w1 + fsorsw;
pt\_indx = index\_from\_grid(isx+ix,isy,isz-kz-1);point[pt\_indx].w1 = point[pt\_indx].w1 - fsorsw;
pt_indx = index_from_grid(isx-ix-1,isy,isz+kz) ; 
point[pt\_index] . w1 = point[pt\_index] . w1 + fsorsw;pt\_index = index\_from\_grid(isx-ix-1,isy,isz-kz-1);point[pt_indx] . w1 = point[pt_indx].w1- fsorsw; 
/* no v-displacement updates needed here */
```
 $/*$  note: if jy != 0 and kz != 0 (i.e. ix = 0) then no updates to displacement are needed since the v and w updates have already been handled in the previous sections (due to the staggered grid geometry and there is no u update because of symmetry.  $*/$ 

```
else
```
}

 $/*$  remaining updates are for the case of two zero values and one non-zero value for ix , jy,kz (but only ix != 0 is needed because of symmetry) \*/ if  $((ix != 0) & (jy == 0) & (kz == 0))$ { pt\_indx = index\_from\_grid(isx+ix,isy,isz); point[pt\_indx].u1 = point[pt\_indx] .u1 + fsorsu ;

```
pt\_indx = index\_from\_grid(isx-ix,isy,isz);point[pt_indx].u1 = point[pt_indx].u1 - fsorsu;
                 /* check on the magnitude of the 9-3,0,0 forsu term -
                    if abs(this term) < xoff then source is negligible
                    and is turned off. Note: only check this after a full
                    cycle since don't want to shut off at zero crossing */
                 if(Itime > 25)if(ix == -3)if(fabs(fsorsu) < xoff)lsors = FALSE;\mathcal{F}\mathcal{F}\mathbf{r}\mathbf{r}\mathcal{F}\mathbf{r}/*
                                                             \ast//*
          Function stress
                                                             */
/*
                                                             */
void model::stress(void)
\mathbf{f}int ix, iy, iz;
    ix = this \text{-coordinate}(0);iy = this\_coordinate(1);iz = this\_coordinate(2);if((ix < 1 || ix >= (XDIM-1)) || (iy < 1 || iy >= (YDIM-1)) ||(iz < 1 || iz > = (ZDIM-1)))÷
   else
   \mathbf{f}calc\_taxdx();
       calc_txydy();
       calc\_txzdz();
       calc_txydx();
       calc_tyydy();
       calc_tyzdz();
       calc\_txzdx();
       calc_tyzdy();
       calc\_tzzdz();
   \mathbf{r}
```

```
\mathcal{F}/*
                                               *//Function update
                                              \ast//*
                                               */
void model::update(void)
\overline{t}u2 = u1;v2 = v1;w2 = w1;u1 = u0;v1 = v0;w1 = w0;\mathcal{F}\sqrt{\ast} concernational and concernational concernation \ast//** //*
     End of wave_3d functions
                                              * /
/**/
\sqrt{*} concernational and a contract the concernation of \sqrt{*}
```

```
I• ============================================================ •I 
        wave_3d.hs - include file for wave_3d.cs
\frac{1}{\sqrt{2}} \frac{1}{\sqrt{2}} 
% /*<br>
/* Programmer: Julie Allen */<br>
/* Date: 28 February 1989 * */ */
/* Date: 28 February 1989<br>/*
\frac{1}{\sqrt{2}}I• ============================================================ •I 
/* \sqrt{/* Copyright (c) 1989<br>
/* Information Processing and Communications Laboratory */
          Information Processing and Communications Laboratory */
//*
/*
/*
/*
/*
          Woods Hole Oceanographic Institution */
          All rights reserved. *This material cannot be distributed or sold vithout 
                   prior permission of the author(s) . 
I• ============================================================ 
•I 
/* define macros for timing */#define TIMER_ON
#define TIMER_RESET 
#define TIMER_OFF 
/* common definitions for 3D finite difference modeling
#define XDIM 
#define
#define ZDIM 
#define TOTAL 
#define NTEL
#define DEL 
#define PI 
#define TRUE 
#define FALSE 
                         CM_start_timer(1) 
                         CM_reset_timer() 
                         (void) CM_atop_timer(1) 
                                 64 /* model dimensions */
                                 64 
                                 64 
                                 XDIM•YDIM•ZDIM 
                                 4 
                                 6 
                                 3 . 14169266! 
                                 1 
                                 0 
#define SET_DEBUG FALSE 
/* define common variables */*****mono char out_fb = FALSE, out_xy = FALSE, out_yz = FALSE, out_xz = FALSE;
mono int snap_file, snap_fb,nt,nt1;
mono float xlamb,ylamb,zlamb,xylamb,xzlamb,yzlamb;
mono float dx, dy, dz, dt, fpeak;
mono int isx,isy,isz; 
mono char lsors, DEBUG = FALSE; 
/* define the domain for the parallel variables - 27 variables = 108 bytes */domain model { 
    :float uO,u1,u2; 
    :float v0,v1,v2; 
    :float vO,v1,v2;
```
..

#### 65

```
:float clamb; 
    float emu; 
    float clp2mu; 
    float rho; 
    float txxdx, txydy, txzdz;
    float txydx . tyydy.tyzdz; 
    :float txzdx.tyzdy.tzzdz; 
    float alpha; 
    float div, curlx, curly, curlz;
    float alpha_fct(int indx);
    void boundary(.void); 
    void calc_adisp(float *adisp);
    void calc_bdisp(float *bdisp) ; 
    void calc_cdisp(float *cdisp);
    void calc_displ(void) ; 
    void calc_txxdx(void) ; 
    void calc_txydy(void) ; 
    void calc_txzdz(void) ; 
    void calc_txydx(void) ; 
    void calc_tyydy(void) ; 
    void calc_tyzdz(void); 
    void calc_txzdx(void) ; 
    void calc_tyzdy(void) ; 
    void calc_tzzdz(void) ; 
    void divcurl(void);
    void initialize(void) ; 
    void output_fb(void) ; 
    void stress(void) ; 
    void update(void) ; 
} point [TOTAL] ;
```
I• ============================================================ •I

### D.2 convert program

```
c================================================================ 
       program convert 
c 
c Programmer: Julie Allen 
c Date: 16 June 1989 
c 
c Copyright (c) 1989 
c Intormation Processing and Communications Laboratory 
c Woods Bole Oceanographic Institution 
c All rights reserved. 
c 
c This material cannot be distributed or sold without 
c prior permission ot the author(s). 
c 
c================================================================ 
c Program is currently hardwired tor models with dimensions 
c 64x64x64 
c 
c Convert tormatted tiles output on CM and transferred via ftp to 
c the VAX to binary files ready for input to program SNAP 
c 
c================================================================ 
c 
c 
c 
c 
       real•4 value(64,64) 
       integer•4 infile,ioutfile 
       data infile/11/,ioutfile/12/ 
1001 format(a) 
       print '(1x,a,$)','Enter scale factor (1 for no scaling): '
       read *, scale
c Open input file 
c 
       open(infile,status='old',form='formatted') 
c 
c Open output file 
c 
c 
       open(ioutfile,status= ' new',form='unformatted') 
       read(infile,1001,err=800,end=900) dummy 
       do i=1,64 
           do j = 1,64,8 
               read(infile,•,err=800,end=900) (value(i,k),k=j,j+7) 
           enddo 
       enddo
```
```
c 
c Scale the data 
c 
c 
c 
c 
c 
        if(scale.ne.1.0) thenvalmin = 1000 .0 
            valmax = -1000.0do i=1,64 
                do j=1,64 
                     value(i, j) = value(i, j) * scaleif(value(i,j).It.valmin) valmin = value(i,j)if(value(i,j).gt.value]) valmax) valmax = value(i,j)end do 
            end do 
            print •, 'minimum: ' , valmin,' maximum: ', valmax 
        endif
        write(ioutfile) 
        write(ioutfile)
        write(ioutfile) ((value(i, j), i=1, 64), j=1, 64)go to 900 
  800 call errsns(ierr,,,iunit) 
        print *, 'errsns # ', ierr, ' on unit ', iunit
  900 close(infile)
        close(ioutfile)
        stop 
        end 
c================================================================
```
D.3 n-dimensional grid library<br>The following source code, used in the wave.3d program, was written by Robert Whaley, Site<br>Representative from TMC at the NRL Connection Machine Facility. -dimensional grid libra:<br>ving source code, used in the<br>ative from TMC at the NRL C used in the wave.3d pr<br>at the NRL Connection M

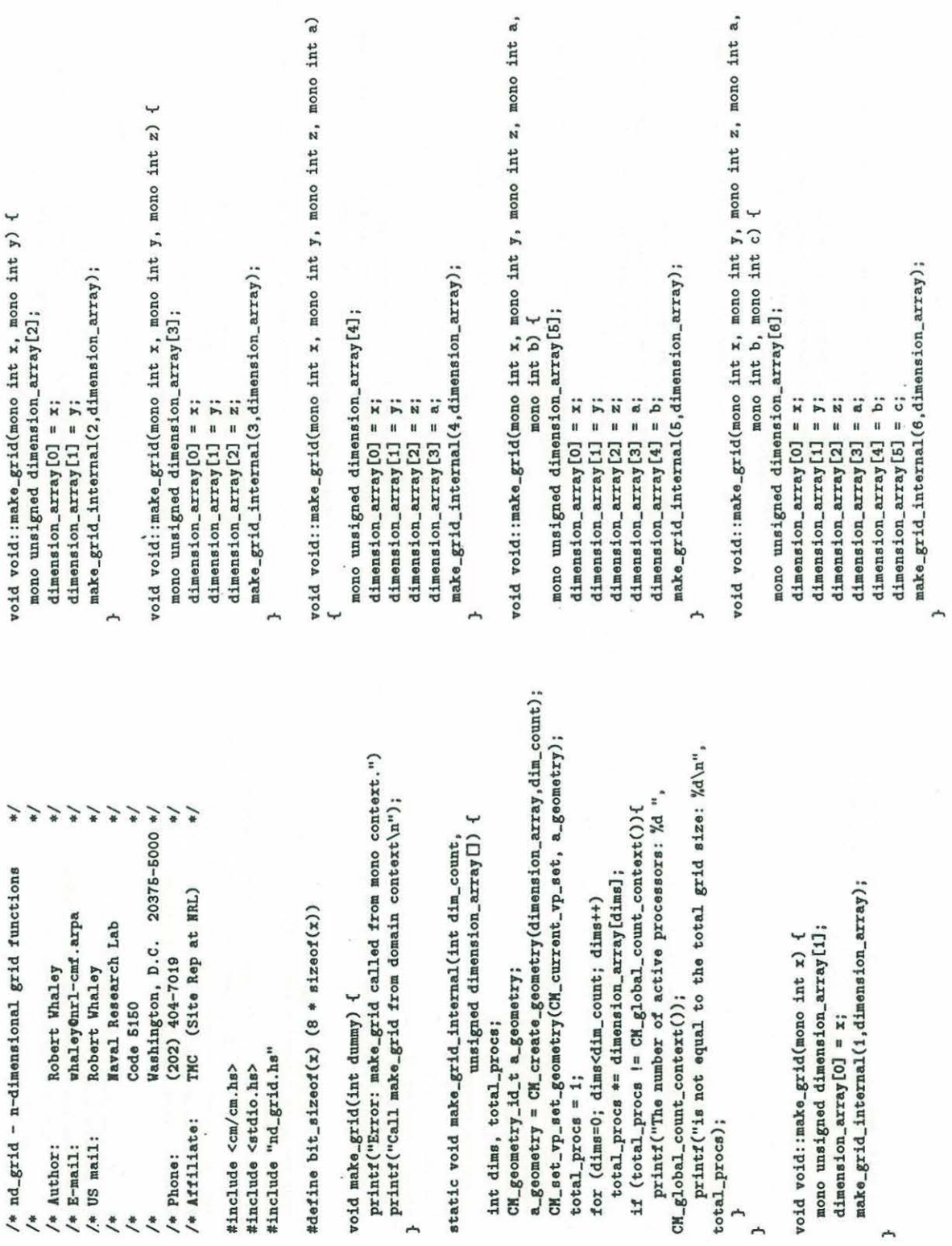

69

total\_procs);

ሖ

 $\rightarrow$ 

r,

/\* Author:<br>
/\* E-mail:<br>
/\* US mail:<br>
/\*<br>
/\*<br>
/\* Phone:<br>
/\* Affiliate:<br>
/\* Affiliate:

 $\alpha$ 

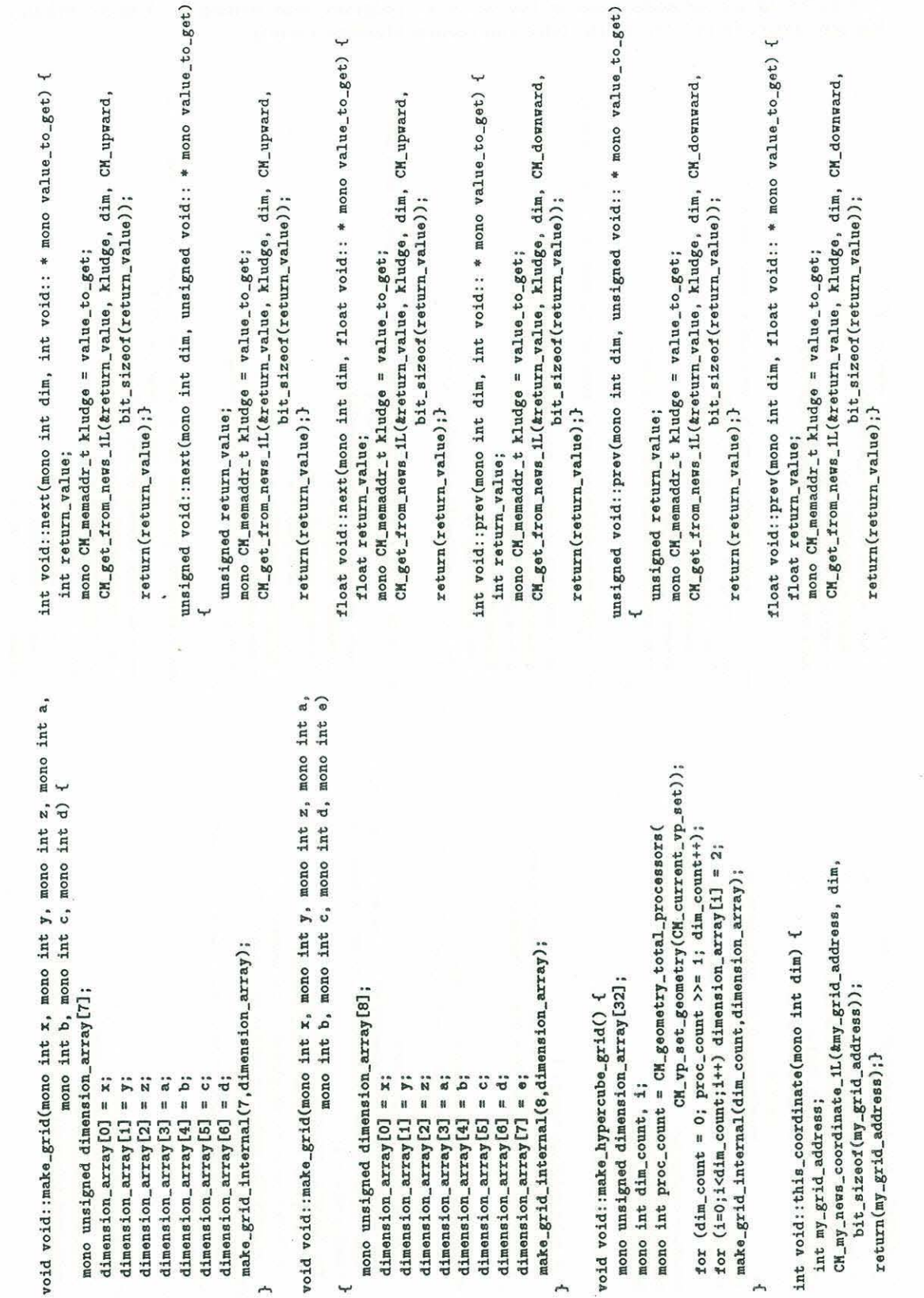

 $\alpha$ 

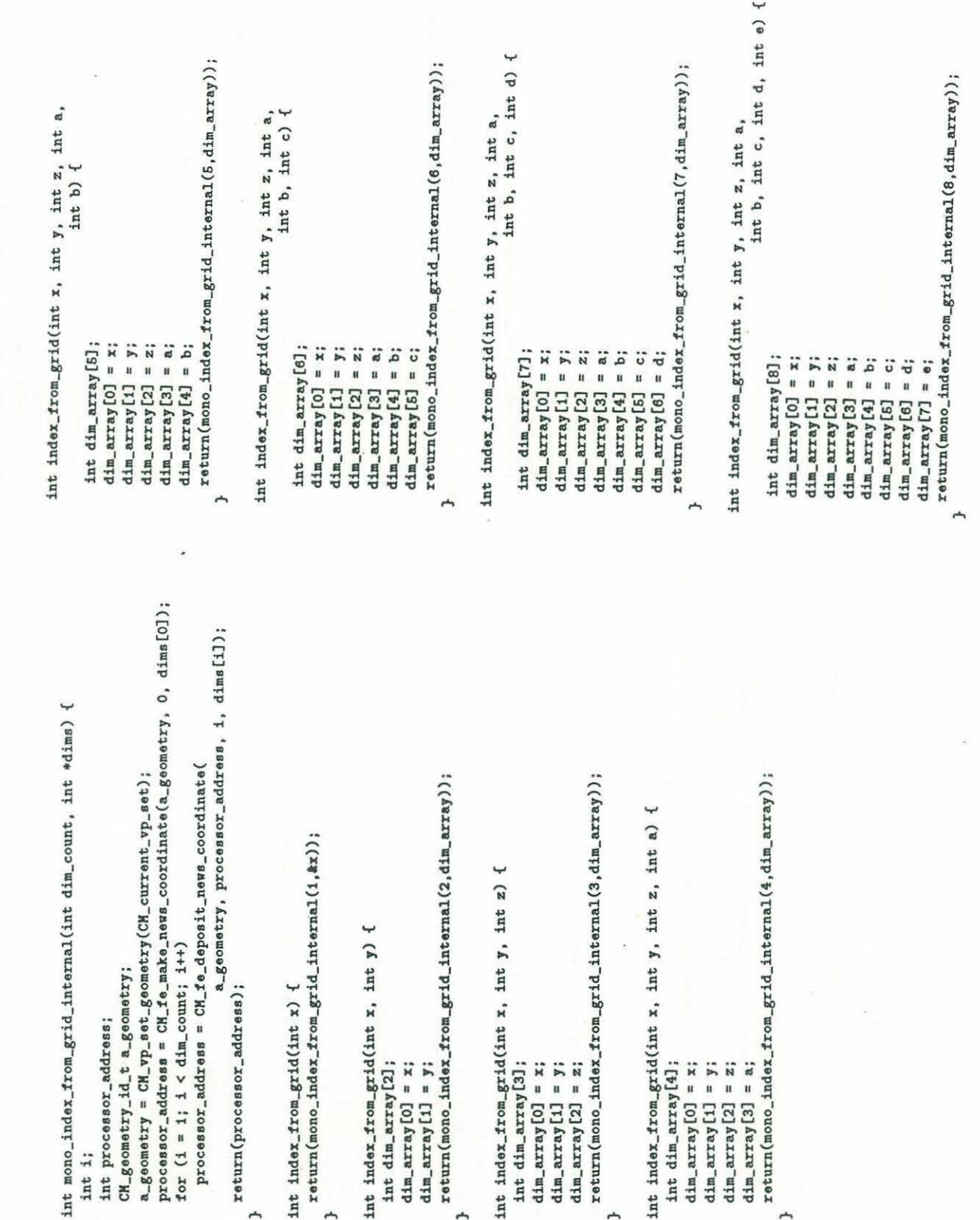

 $e)$  {

 $\mathcal{D}$ 

71

.. ~

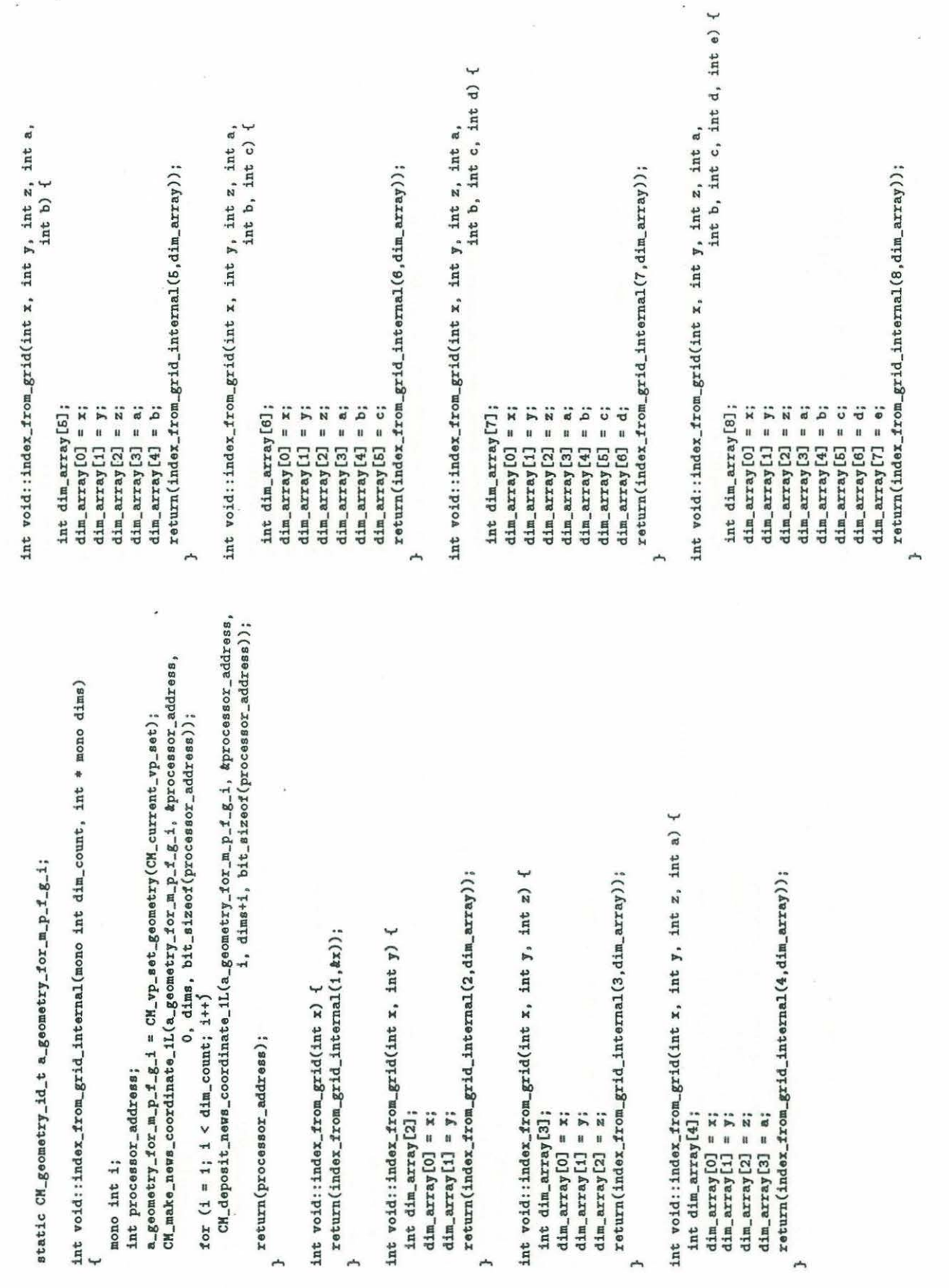

;:j

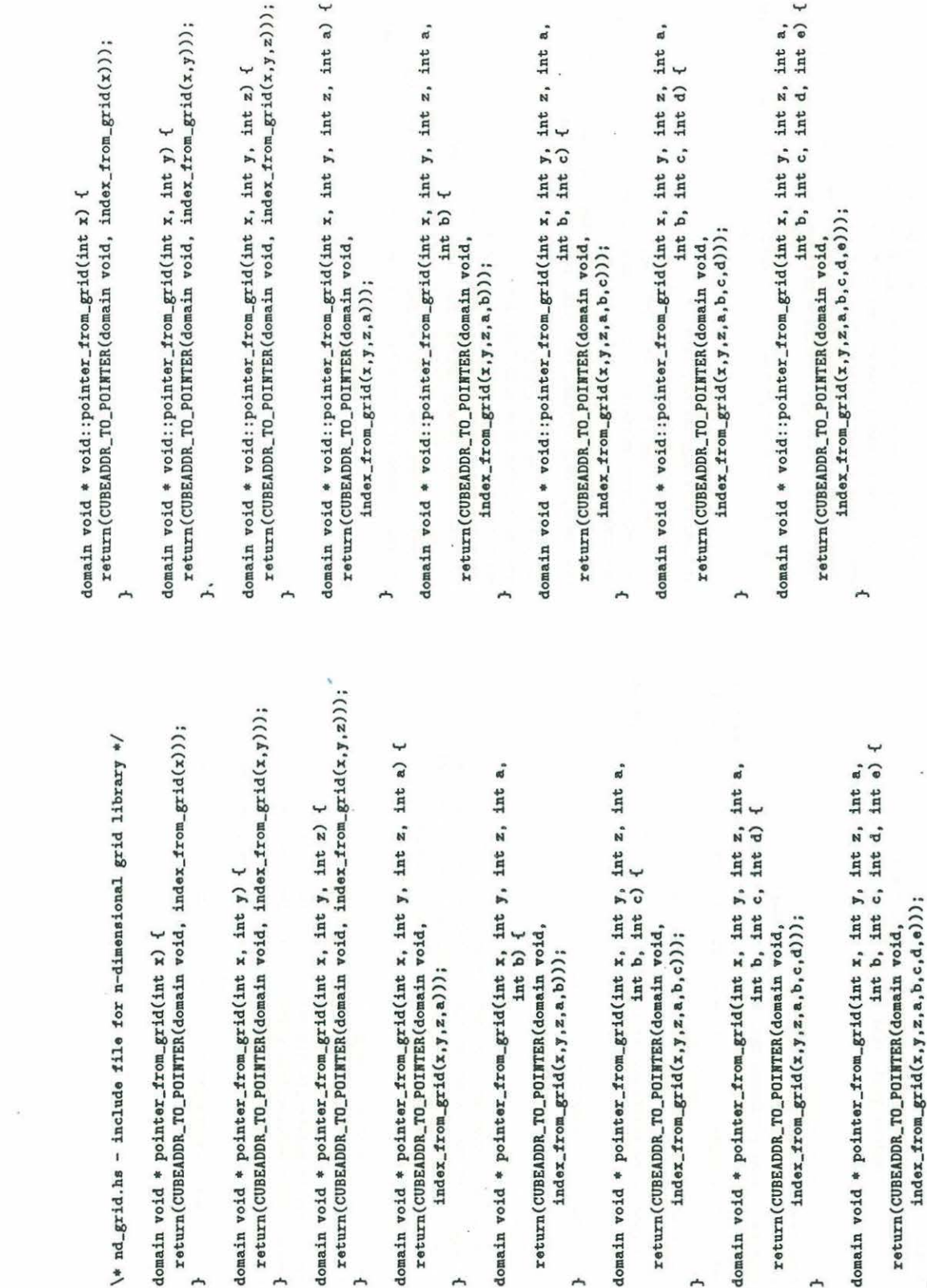

&

"

 $\epsilon$  .  $\epsilon$  ,  $\epsilon$ 

 $\frac{1}{2}$ 

 $73$ 

 $\frac{1}{2} \frac{d}{dt}$ 

 $\alpha$ 

} } } } } } } }

 $\sim 10^{-11}$ 

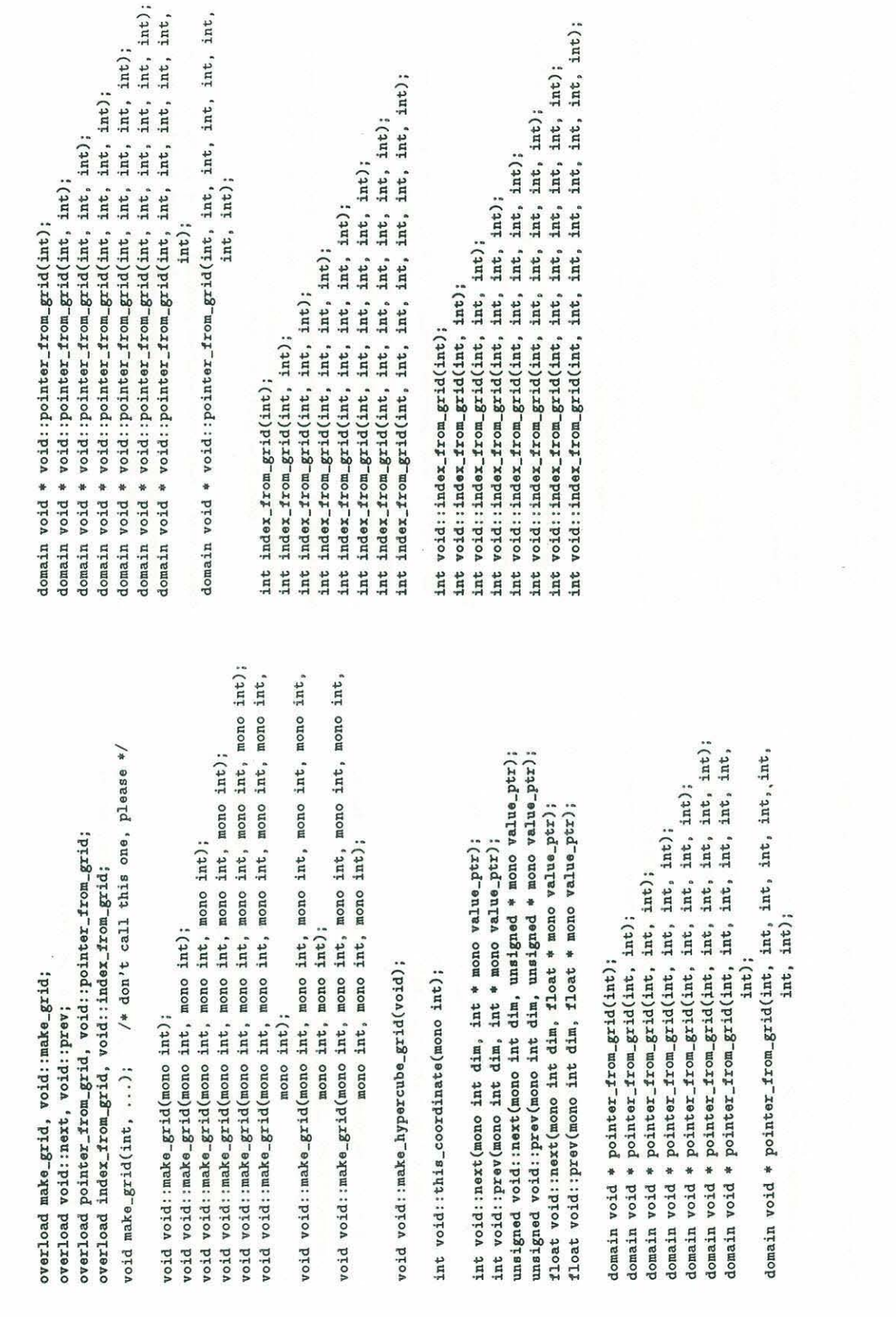

```
I• fb - c• frame buffer functions 
/*<br>/* Author:
I• Author: Robert Whaley 
I• E-mail: whaleyOnrl-cmf .arpa 
I• us mail: Robert Whaley 
I• laval Research Lab 
I• Code 6160 
I• Washington, D.C. 
20376-6000 
•I 
/* Phone: (202) 404-7019
/* Affiliate:
                    (Site Rep at NRL)
                                         •I 
                                         •I 
                                         •I 
                                         •I 
                                         •I 
                                         •I 
                                         •I 
                                         •I 
                                         •I
```
#include <stdio.hs> #include <cm/paris.hs> #include <cm/cmfb.hs> #include "nd\_grid .hs" #include "fb.hs"

#define bit\_sizeof(x)  $(8 * sizeof(x))$ 

```
static struct CKFB_display_id my_display; 
static CM_vp_set_id_t my_vp_set; 
static CM_vp_set_id_t old_vp_set; 
static CM_vp_set_id_t same_geo_vp_set; 
static CM_geometry_id_t my_geometry; 
static CM_memaddr_t my_color;
```

```
int CMFB_width(struct CKFB_display_id •); 
int CKFB_height(struct CMFB_display_id •); 
CKFB_butter_id_t CKFB_spare_butter(struct CKFB_display_id •) ; 
void CMFB_switch_butter(struct CKFB_display_id *• CM_bufter_id_t); 
unsigned _CMI_get_field_address_trom_field_id_safely(CM_field_id_t); 
unsigned _CMI_tield_location(unsigned); 
void _CMI_physical_move_always(unsigned, unsigned, unsigned);
```
char \*getenv(char \* name);

void init\_frame\_bufter(int x\_dim, int y\_dim) { unsigned dims[2]; int physical\_x, physical\_y; int zoom;

same\_geo\_vp\_set = CM\_allocate\_vp\_set(CM\_vp\_set\_geometry(CM\_current\_vp\_set) );

```
\text{dim } [0] = x dim;
  \text{dim } [1] = v \text{ dim};
  my\_geometry = CM\_create\_geometry(dims, 2);my\_vp\_set = CM\_alloc\_vp\_set(my\_geometry);if (CMFB_attach_display(getenv("CM_FRAMEBUFFER"), &my_display)) {
    if (getenv("CM_FRAMEBUFFER")) { 
      printf("init_frame_buffer: Could not attach to frame buffer: 
\sqrt{\text{s}}. \n",
} 
  } 
              getenv("CM_FRAMEBUFFER")); 
      printf("Framebuffer is probably not connected to your sequencers.\n");
    } 
    else { 
    } 
      printf("init_frame_buffer: Could not attach frame buffer.\n"); 
      printf("Probably using sequencers that have no frame buffer.\n") ; 
  CMFB_initialize_display(tmy_display, 8, 1) ; 
  CMFB~initialize_color_table(tmy_display); 
  physical_x = CMFB_width(\texttt{kmy\_display});
  physical_y = CMFB\_height(kmy\_display);
  zoom = ((physical_x / x_dim) <? (physical_y / y_dim)) - 1;
  CMFB_set_zoom(&my_display, zoom, zoom, 0);
  old_vp_set = CM_current_vp_set; 
  CM_set_vp_set(my_vp_set) ; 
  my_color = (CM_memaddr_t) CM_allocate_heap_fi eld(8); 
  CM_u_move_zero_alvays_1L(my_color, 8) ; 
  CM_set_vp_set(old_vp_set) ; 
void release_frame_buffer() { 
  CMFB_detach_display(tmy_display) ; 
  CK_deallocate_heap_field(my_color) ; 
  CK_deallocate_vp_set(my_vp_set); 
  CM_deallocate_geometry(my_geometry); 
.} 
void void::plot_x_y(unsigned short x, unsigned short y,
                               unsigned char color) { 
  mono CK_vp_set_id_t old_vp_set; 
  mono CMFB_buffer_id_t the_bufter; 
  unsigned int a_send_address; 
  old_vp_set = CM_current_vp_set ; 
  CM_set_vp_set(my_vp_set) ;
```

```
76
```

```
CM_u_move_zero_always_1L(my_color, 8) ; 
  CM_set_vp_set(old_vp_set) ; 
  CMFB_shuffle_from_x_y(&a_send_address, &x, &y, my_geometry);
  CM_send_1L(my_color, &a_send_address, &color, bit_sizeof(color),
                                    (CM_field_id_t)CM_do_not_notify_token()) ; 
  CM_set_vp_set(my_vp_set); 
  the_buffer = CMFB_spare_buffer(\text{kmy}_\text{display});
  CMFB_write_preshuffled_always(tmy_display, the_buffer , my_color, 
0, 0); 
} 
  CMFB_switch_buffer(&my_display, the_buffer);
  CM_set_vp_set(old_vp_set); 
void void:: plot_x_y over(unsigned short x, unsigned short y,unsigned char color) { 
  mono CM_vp_set_id_t old_vp_set ; 
  mono CMFB_buffer_id_t the_buffer; 
  unsigned int a_send_address; 
  old_vp_set = CM_current_vp_set; 
  CM_set_vp_set(my_vp_set); 
  CM_set_vp_set(old_vp_set) ; 
  CHFB\_shuffle\_from_x_y(ka\_send\_address, \&x, \&y, \mu y\_geometry) ;
  CM_send_1L(my_color, &a_send_address, &color, bit_sizeof(color),
                                    (CM_tield_id_t)CM_do_not_notify_token()) ; 
  CM_set_vp_set(my_vp_set); 
  the_buffer = CMFB_spare_buffer(&my_display);
  CMFB_write_preshutfled_always(tmy_display , the_buffer, my_color, 
0, 0); 
} 
  CMFB_switch_buffer(&my_display, the_buffer);
  CM_set_vp_set(old_vp_set) ; 
void void::plot_from_grid(unsigned char color) {
  mono CHFB_buffer_id_t the_buffer; 
  mono int vp_index ; 
  void void: : • mono color_prime; 
  mono unsigned color_phys_loc, color_prime_phys_loc; 
  color\_phys\_loc = (unsigned) <math>kcolor</math>;old_vp_set = CM_current_vp_set; 
  CM_set_vp_set(same_geo_vp_set); 
  vp_index = CH_geometry_total_vp_ratio(CM_vp_set_geometry(old_vp_set)) ; 
  color_prime = CM_allocate_stack_tield(8); 
  color_prime_phys_loc =
```
\_CMI\_field\_location(

```
_CKI_get_field_address_from_field_id_safely(color_prime)); 
  while (v_{p\_index--} > 0) {
    _CHI_physical_move_alvays(color_prime_phys_loc, color_phys_loc, 
8); 
} 
    color_prime_phys_loc += 8; 
    color_phys_loc += (unsigned) CK_user_memory_address_limit + 4; 
 } 
 the_buffer = CKFB_spare_buffer(tmy_display); 
  CKFB_vrite_always(tmy_display, the_buffer, color_prime, 0, 0); 
 CMFB_switch_buffer(&my_display, the_buffer);
 CK_deallocate_stack_through(color_prime); 
 CK_set_vp_set(old_vp_set);
```

```
/* fb.hs - include file for fb library */void set_color(int color_id, int red, int green, int blue) { 
  CHFB_vrite_color(tmy_display, CHFB_red, color_id, red); 
  CKFB_write_color(tmy_display, CHFB_green, color_id, green); 
  CHFB_vrite_color(tmy_display, CHFB_blue, color_id, blue); 
} 
void init_frame_buffer(int x_dim, int y_dim); 
void release_frame_buffer(void); 
void void::plot_x_y(unsigned short x, unsigned short y,
                             unsigned char color); 
void void::plot_x_y_over(unsigned short x, unsigned short y,
                             unsigned char color) ; 
void void::plot_from_grid(unsigned char color); 
void set_color(int color_id, int red, int green, int blue);
```
## **References**

- Alterman, Z. and F. C. Karal, 1968, Propagation of elastic waves in layered media by finite difference methods, BSSA, v. 58, 367-398.
- Charrette, E. E., 1987, Three dimensional finite difference modeling on a very fine-grian parallel computer, in Annual Report of MIT Earth Resources Laboratore Reservoir Delineation Consortium.
- Dougherty, Martin E. and Ralph A. Stephen, 1988, Seismic Energy Partitioning and Scattering in Laterally Heterogeneous Ocean Crust, PAGEOPH, Vol 128, 195-229.
- Etgen, J. and K. Yomagida, 1988, Three dimensional wave propagation in the Los Angeles Basin, abstract, EOS, v. 69, no. 44, p 1325.
- Fornberg, B., 1987, The pseudospectral method: comparisons with finite differences for the elastic wave equation, Geophysics, v. 41, p. 2-27.
- Frankel, A. and R. W. Clayton, 1986, Finite difference simulations of seismic scattering: Implications for the propagation of short-period seismic waves in the crust and models of crustal heterogeneity, J. Geophys. Res. 91, 6465-6489.
- Hillis, W. Daniel, 1987, The Connection Machine, Scientific American (256)6, 108-115.
- Hunt, Mary M. and Ralph H. Stephen, 1986, A user's manual for finite difference synthetic seismogram codes on the CYBER 205 and CRAY XMP-12, W .H.O.I. Technical Memorandum No. 4-86.
- Kelly, K. R., R. W. Ward, S. Treitel, and R. M. Alford, 1976, Synthetic seismograms: A finite difference approach, Geophysics 41, 2-27.
- Levander, A. R., 1985, Use of the telegraphy equation to improve absorbing boundary efficiency for fourth-order acoustic wave finite difference schemes, Bull. Seism. Soc. Am. 75, 1847-1852.
- Nicoletis, L., 1981, Simulation numerique del la propagation d'ondes sismiques dans les milieux stratifies a deux et trois dimensions: contributions ala construction et a !'interpretation des sismogrammes synthetiques, Ph.D. thesis, Universite Pierre et Marie Curie, Paris, France.
- Stephen, R. A., 1983, A comparison of finite difference and reflectivity seismograms for marine models, Geophys. J. R. astr. Soc. 72, 39-58.
- Stephen, R.A., 1984, Finite difference seismograms for laterally varying marine models, Geophys. J. R. astr. Soc., 79, 185-198.
- Stephen, R. A., F. Pardo-Casas, and C. H. Cheng, 1985, Finite difference synthetic acoustic logs, Geophysics 50, 1588-1609.
- Toksoz, M. N., A. M. Dainty and E. E. Charrette, 1988, Spatial variation of ground motion due to lateral heterogeneity, Proc. Internat. Workshop on Spatial variation of earthquake ground motion, in press.
- Virieux, J., 1986, P-SV wave propagation in heterogeneous media: Velocity-stress finite difference method, Geophysics 51, 889-901.

## DOCUMENT LIBRARY

July 5, 1989

## *Distribution Listfor Technical Report Exchange*

Attn: Stella Sanchez-Wade Documents Section Scripps Institution of Oceanography Library, Mail Code C-075C La Jolla, CA 92093

Hancock Library of Biology & Oceanography Alan Hancock Laboratory University of Southern California University Park Los Angeles, CA 90089-0371

Gifts & Exchanges Library Bedford Institute of Oceanography P.O. Box 1006 Dartmouth, NS, B2Y 4A2, CANADA

Office of the International Ice Patrol cj o Coast Guard R & D Center Avery Point Groton, CT 06340

Library Physical Oceanographic Laboratory Nova University 8000 N. Ocean Drive Dania, FL 33304

NOAA/EDIS Miami Library Center 4301 Rickenbacker Causeway Miami, FL 33149

Library Skidaway Institute of Oceanography P.O. Box 13687 Savannah,GA 31416

Institute of Geophysics University of Hawaii Library Room 252 2525 Correa Road Honolulu, HI 96822

•

ñ.

Library Chesapeake Bay Institute 4800 Atwell Road Shady Side, MD 20876

MIT Libraries Serial Journal Room 14E-210 Cambridge. MA 02139

Director. Ralph M. Parsons Laboratory Room 48-311 MIT

Cambridge. MA 02139

Marine Resources Information Center Building E38-320 MIT Cambridge, MA 02139

Library Lamont-Doherty Geological **Observatory** Colombia University Palisades, NY 10964

Library Serials Department Oregon State University Corvallis, OR 97331

Pell Marine Science Library University of Rhode Island Narragansett Bay Campus Narragansett. RI 02882

Working Collection Texas A&M University Dept. of Oceanography College Station, TX 77843

Library Virginia Institute of Marine Science Gloucester Point, VA 23062

Fisheries-Oceanography Library 151 Oceanography Teaching Bldg. University of Washington Seattle, WA 98195

Library R.S.M.A.S. University of Miami 4600 Rickenbacker Causeway Miami, FL 33149

Maury Oceanographic Library Naval Oceanographic Office Bay St. Louis NSTL. MS 39522-5001

Marine Sciences Collection Mayaguez Campus Library University of Puerto Rico Mayagues, Puerto Rico 00708

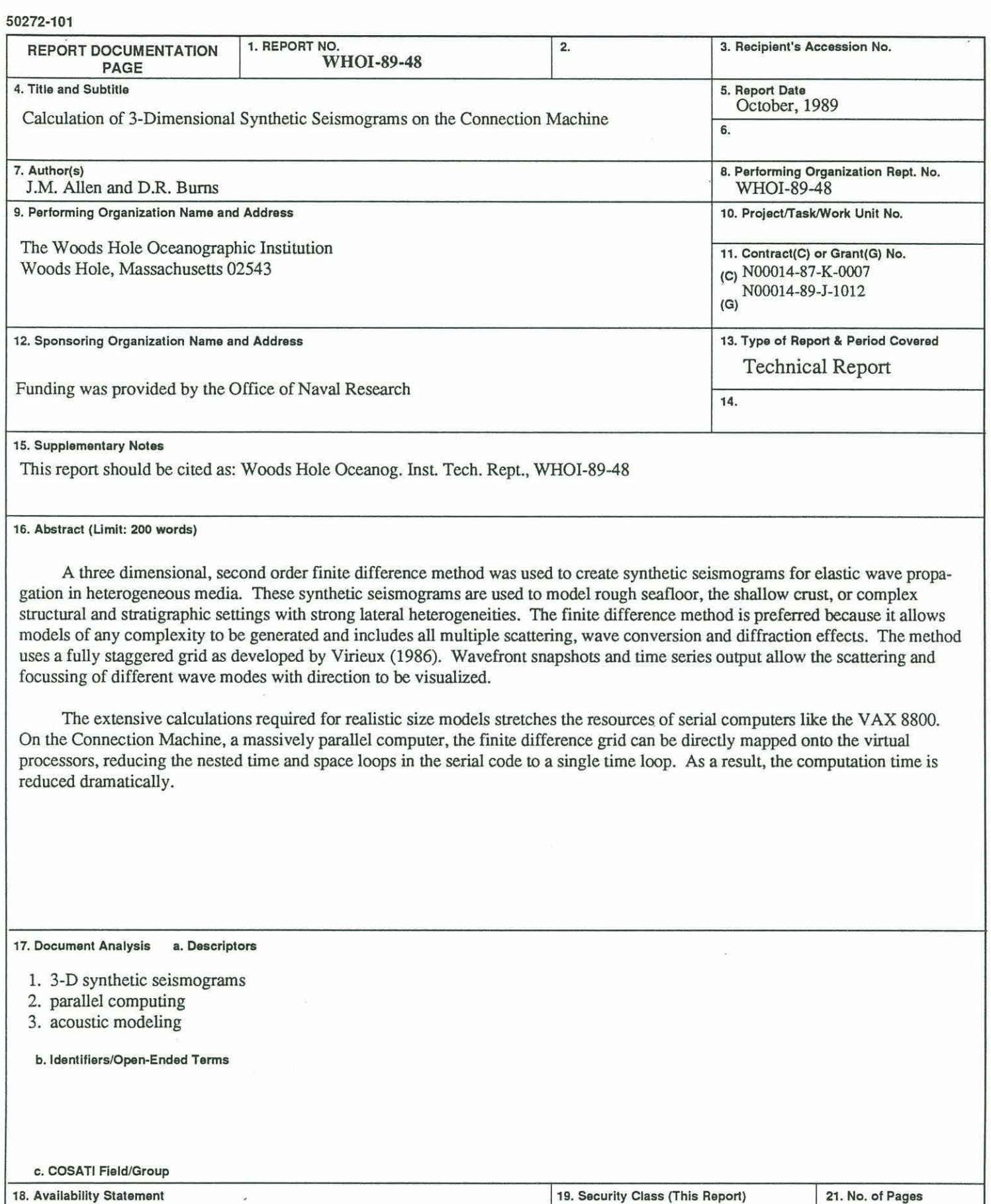

Approved for publication; distribution unlimited.

 $\hat{Q}$ 

 $\overline{\epsilon}$ 

溢

UNCLASSIFIED 20. Security Class (This Page)

79 22. Price